# **Pago** *contactless* **con móvil**

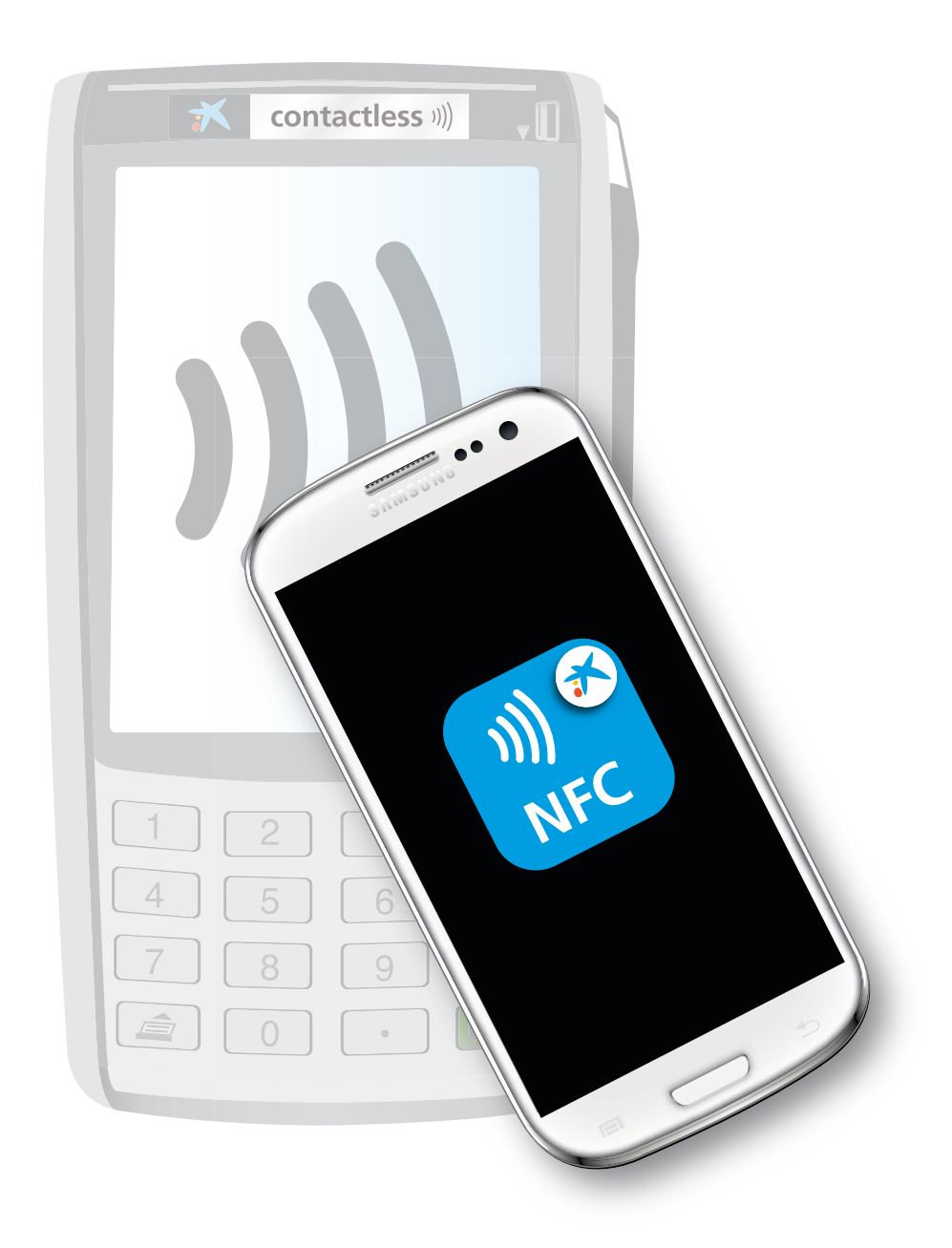

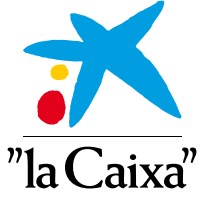

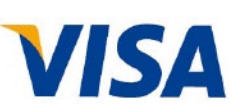

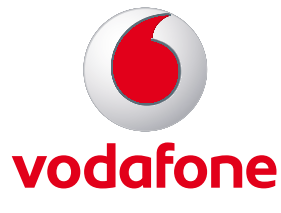

## **Índice**

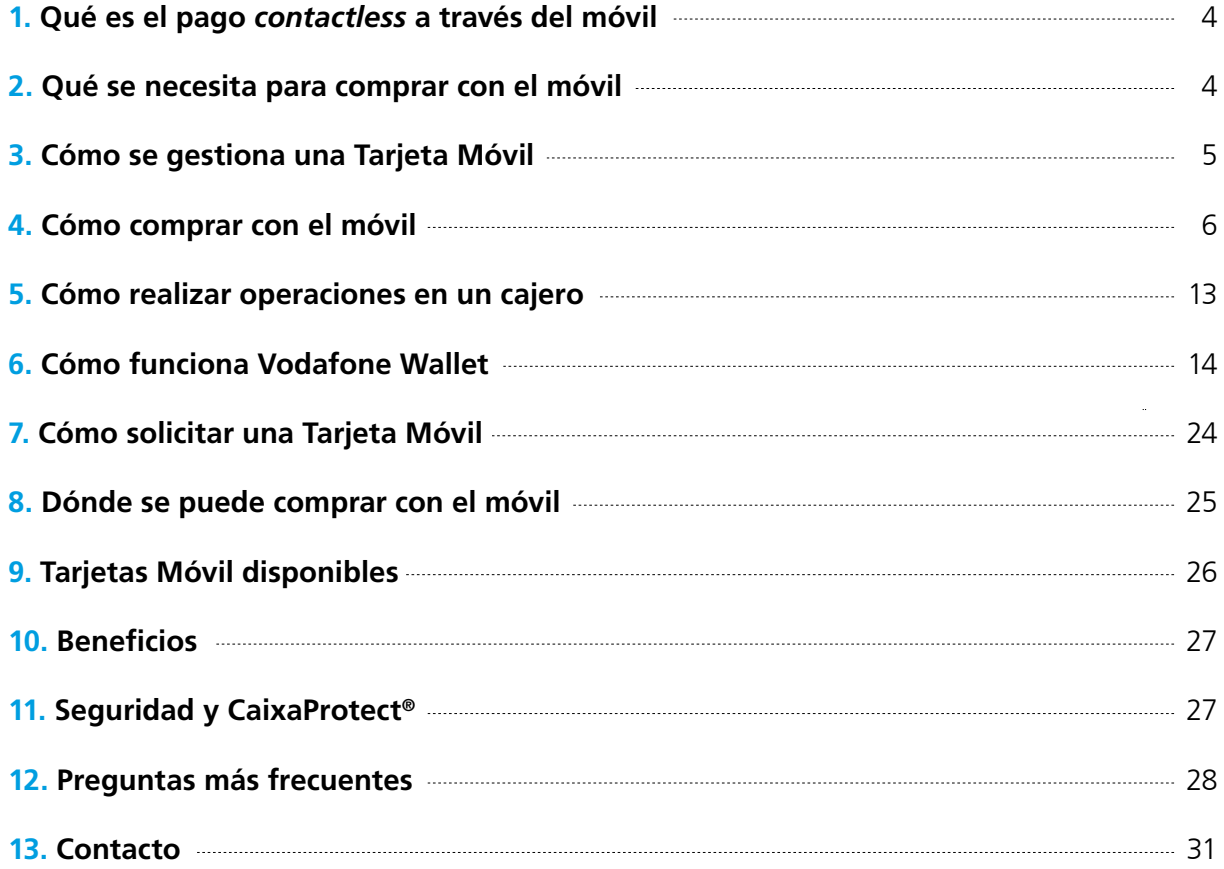

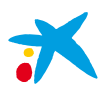

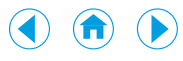

## **Tu móvil, tu cartera**

**"la Caixa", Vodafone y Visa presentan una nueva forma de comprar con el móvil:**

Pago *contactless* a través del móvil con la tecnología NFC

A partir de ahora, los clientes de "la Caixa" y Vodafone podrán pagar sus compras con solo acercar su móvil al terminal punto de venta (TPV/datáfono) *contactless* del comercio. Además, también podrán disponer de efectivo en los cajeros *contactless* de "la Caixa" directamente con su móvil.

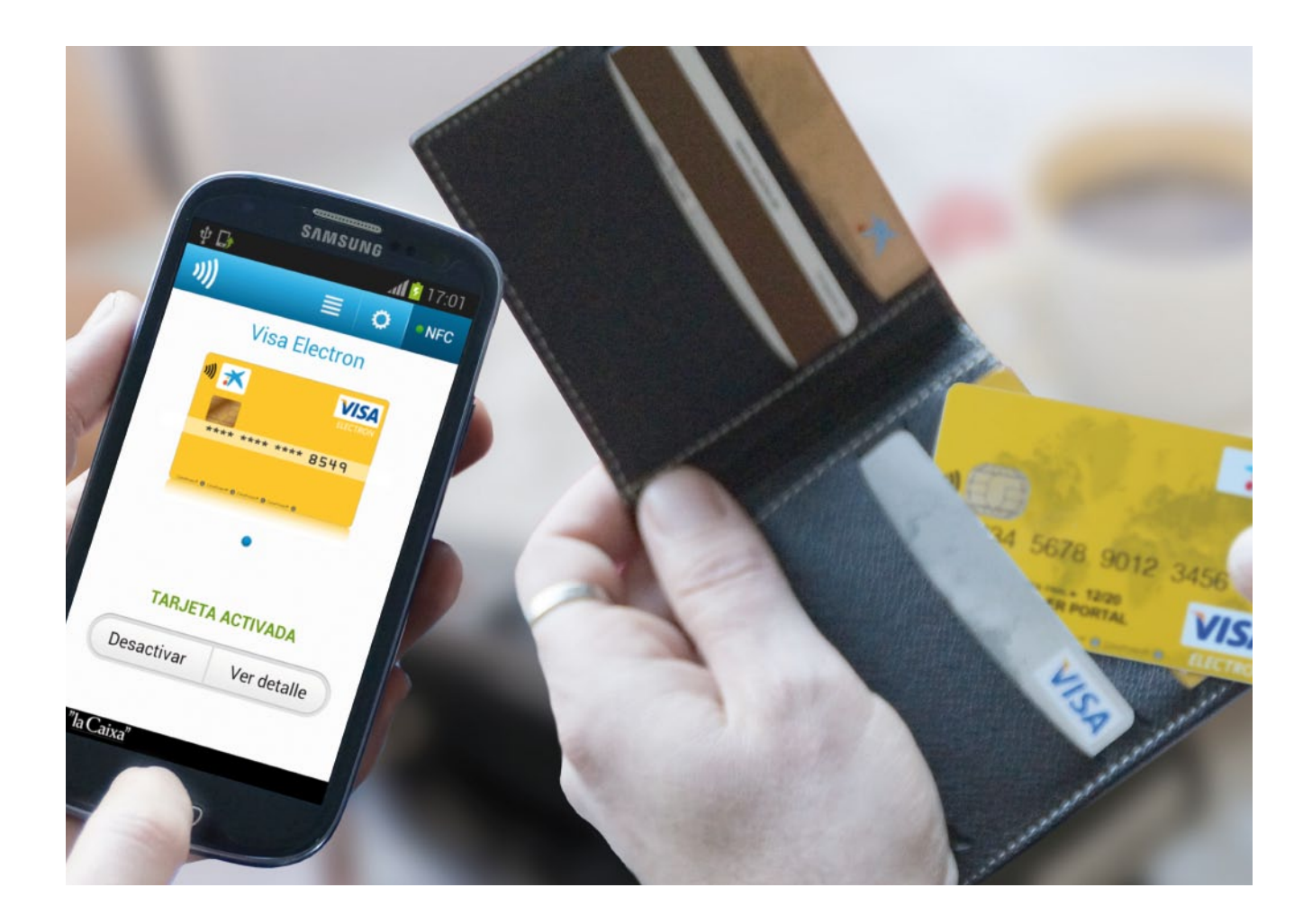

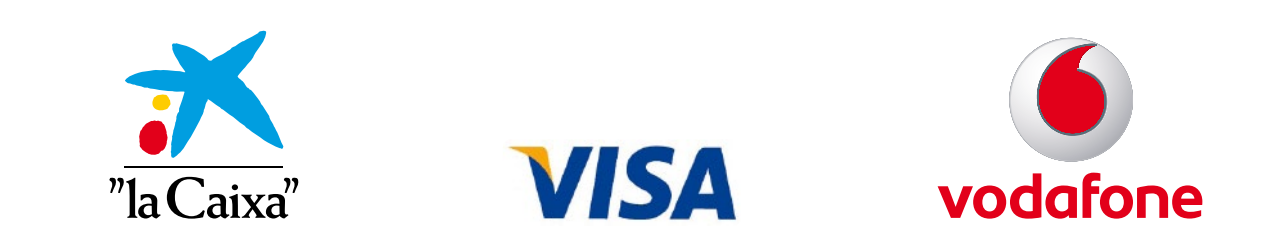

<span id="page-3-0"></span>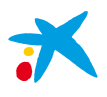

 $\bigcirc$  $\bigodot$ 

### 1. Qué es el pago *contactless* a través del móvil

Es una **nueva forma de comprar con el móvil** que utiliza la NFC (Near Field Communication), una tecnología de comunicación inalámbrica de corto alcance diseñada para usarse en teléfonos móviles que permite intercambiar datos de forma segura entre dispositivos en distancias de hasta 10 centímetros.

Si lo desea, puede obtener más información sobre la tecnología NFC en *www.nfc-forum.org/home*

NFC Forum es una asociación sin ánimo de lucro que promociona el uso de la tecnología NFC.

**El pago se realiza mediante una tarjeta Visa instalada en la tarjeta SIM del teléfono móvil.** La tarjeta bancaria es emitida por "la Caixa" y descargada, a través de la red de Vodafone, en la tarjeta SIM que el cliente tiene contratada con este operador móvil. Al acercar el móvil al terminal punto de venta (TPV/datáfono), los datos de la tarjeta bancaria son trasmitidos al TPV y la operación es procesada de la misma forma que cualquier pago realizado con una tarjeta bancaria de plástico.

La tarjeta bancaria emitida en el móvil, o **Tarjeta Móvil**, puede ser de débito, crédito o prepago, y debe ser contratada por el cliente a través de los canales electrónicos de "la Caixa" (internet o el propio móvil).

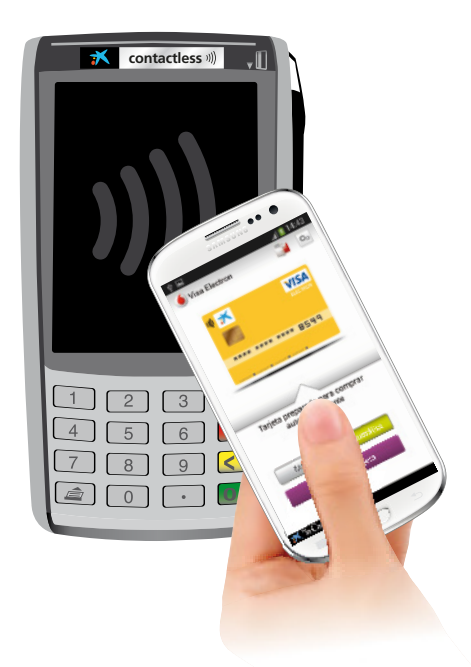

### 2. Qué se necesita para comprar con el móvil

Para comprar con el móvil es necesario que el cliente disponga de:

- **Un teléfono móvil con tecnología NFC.** Consulte en Vodafone, en *www.vodafone.es/wallet*, qué terminales móviles están disponibles (servicio no compatible con móviles libres).
- **Una nueva tarjeta SIM compatible con la nueva tecnología NFC**, que le ofrece un entorno de máxima seguridad para sus compras. Puede solicitar su nueva tarjeta SIM en las tiendas Vodafone o en *www.pagandoconmimovil.com/sim*
- • **Una tarjeta bancaria** descargada en la tarjeta SIM de su teléfono móvil, o Tarjeta Móvil, con la que realizará sus compras (se utilizará el número de móvil que usted tenga definido como principal en los sistemas de "la Caixa"). Puede solicitar la tarjeta bancaria en Línea Abierta por internet o por el móvil.
- La aplicación **Vodafone Wallet** descargada en su móvil, que le permite acceder a todos los servicios NFC de Vodafone. Descargue esta aplicación desde Vodafone Updates y regístrese utilizando la red de datos de Vodafone (no una red wifi). También puede descargarse la aplicación en *https://wallet.vodafone.com/mw/es/*

En el comercio es necesario que:

• El **terminal punto de venta (TPV/datáfono) disponga de la tecnología** *contactless* para poder comunicarse con el móvil mediante NFC.

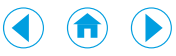

### <span id="page-4-0"></span>3. Cómo se gestiona una Tarjeta Móvil

Las tarjetas bancarias de "la Caixa" instaladas en las tarjetas SIM de Vodafone se gestionan a través de la aplicación Vodafone Wallet (más adelante se detalla su funcionamiento).

En la tarjeta SIM del operador móvil es posible disponer de una o más tarjetas emitidas por "la Caixa". Mediante la aplicación Vodafone Wallet se selecciona la Tarjeta Móvil con la que se desea realizar la compra. Es necesario que la tarjeta seleccionada esté activada ("ON") en Vodafone Wallet para realizar pagos con ella.

Las Tarjetas Móvil pueden encontrarse en 2 estados:

• **Desactivadas para pagar (modo manual):** la tarjeta debe ser activada antes de realizar una compra habiendo 2 posibilidades:

**- Activarla para siempre:** la tarjeta se configura en modo automático para que esté siempre lista para comprar. Para realizar esta operación es necesario introducir el PIN de la tarjeta en el móvil.

**- Activarla para una sola compra:** la tarjeta estará activa durante un minuto. Pasado este periodo se desactivará y volverá al modo manual. Para realizar esta operación es necesario introducir el PIN de la tarjeta en el móvil.

**• Activadas para pagar (modo automático):** la tarjeta se encuentra siempre lista para comprar.

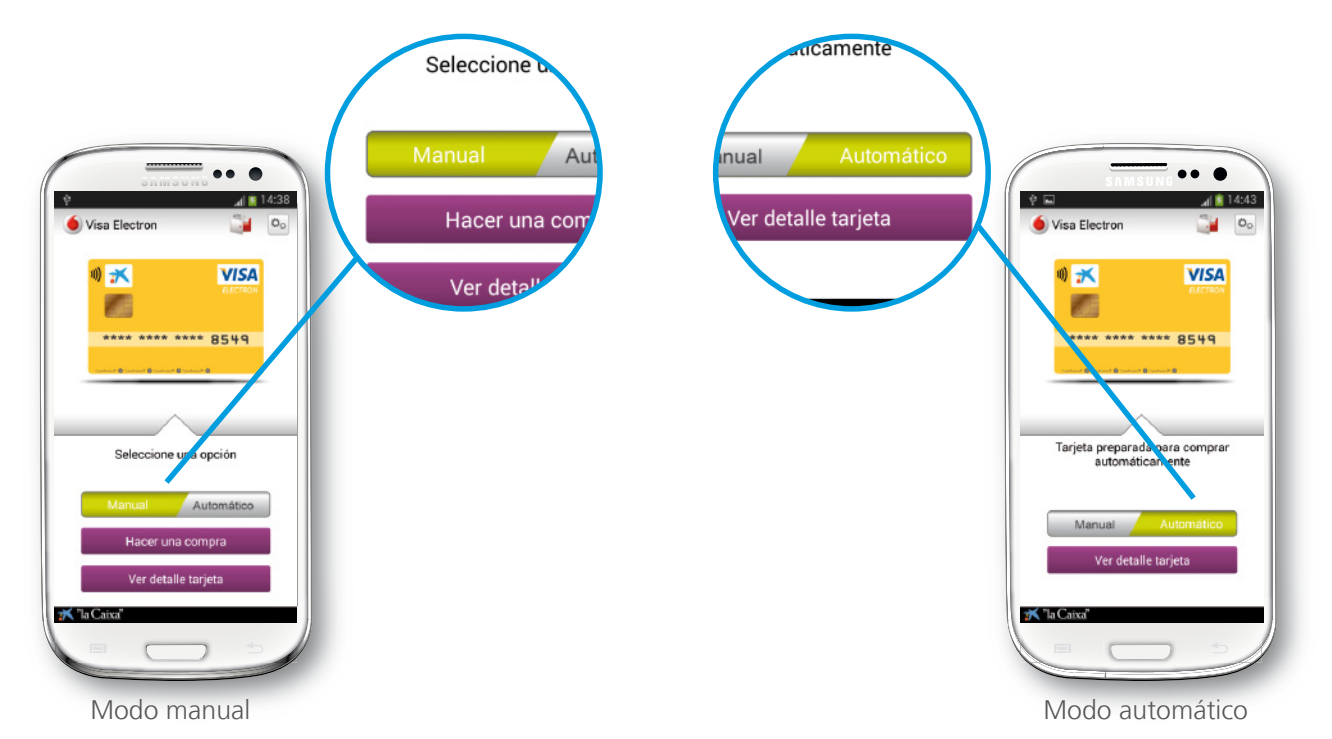

Así, para realizar pagos con una Tarjeta Móvil, esta debe encontrarse activada ("ON") en Vodafone Wallet y, además, estar lista para pagar (modo automático) o haberse activado para la compra (modo manual).

Además, mediante la aplicación Vodafone Wallet será posible consultar los datos completos de la tarjeta: número de la tarjeta, fecha de caducidad, código de seguridad CVV y nombre del titular. La consulta de estos datos también se encuentra protegida por PIN, de modo que será necesaria su introducción para visualizarlos.

<span id="page-5-0"></span>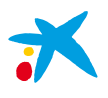

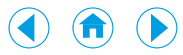

### 4. Cómo comprar con el móvil

Para realizar una compra con el móvil deberá disponer de una tarjeta activada ("ON") en Vodafone Wallet y, además, tenerla configurada en modo automático (activada), en cuyo caso solo deberá acercar el móvil al TPV, o si prefiere usar el modo manual, deberá activarla para cada compra antes de acercar el móvil al TPV. Es importante resaltar que **en modo automático no será necesario abrir ninguna aplicación para pagar**: cuando usted acerque el móvil al TPV, la aplicación Vodafone Wallet se ejecutará automáticamente (si tiene la pantalla del móvil bloqueada deberá desbloquearla para verlo) ayudándole en el proceso de compra.

En las compras con el móvil se distinguen 2 tipos de transacciones:

**Compras de importe inferior a 20 €:** el comerciante inserta el importe de la transacción en el terminal punto de venta (TPV/datáfono). El cliente acerca el móvil al TPV. Se produce la lectura de la tarjeta bancaria y en el móvil se muestra, mediante la aplicación Vodafone Wallet, el importe de la compra. El TPV procesa la operación e imprime una copia de la misma para el comercio. **En estas compras no es necesario que el cliente firme la operación.**

**Compras de importe igual o superior a 20 €:** el comerciante inserta el importe de la transacción en el terminal punto de venta (TPV/datáfono). El cliente acerca el móvil al TPV. **En función de si el TPV gestiona o no de forma** *on-line* **la verificación del titular de la tarjeta**, existen 2 posibilidades:

**• TPV PIN** *on-line* (en el mercado español, la mayoría): se produce la lectura de la tarjeta bancaria y en el móvil se muestra, mediante la aplicación Vodafone Wallet, el importe de la compra. El TPV solicita la introducción del PIN. **El cliente teclea el PIN en el TPV.** La operación es procesada por el TPV, que imprime una copia de la misma para el comercio. Opcionalmente, es posible imprimir una copia para el cliente.

**• TPV PIN** *off-line* (muy frecuente en países como Francia o Gran Bretaña). Se distinguen 2 situaciones:

- **Tarjeta activada para siempre (modo automático):** al acercar el móvil al TPV se produce la lectura de la tarjeta bancaria y el TPV solicita que se sigan las instrucciones en el móvil. En él se muestra, mediante la aplicación Vodafone Wallet, el importe de la compra, y se solicita la introducción del PIN. El cliente introduce el PIN en el móvil y, una vez validado, se le indica que vuelva a acercar el móvil al TPV. La operación es procesada por el TPV, que imprime una copia de la misma para el comercio. Opcionalmente, es posible imprimir una copia para el cliente.
- **Tarjeta activada para una compra (modo manual):** el cliente debe activar la tarjeta para la compra introduciendo en el móvil el PIN de la misma. Al acercar el móvil al TPV se produce la lectura de la tarjeta bancaria. En él se muestra, mediante la aplicación Vodafone Wallet, el importe de la compra. La operación es procesada por el TPV, que imprime una copia de la misma para el comercio. En este tipo de compras no es necesario introducir de nuevo el PIN, ya que este ha sido solicitado previamente, en el momento de activar la tarjeta.

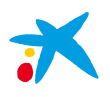

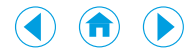

Teniendo en cuenta si la tarjeta está en modo automático o manual, si el pago es de más o menos de 20 € y si el PIN se introduce en el TPV o en el móvil, usted puede encontrarse con las siguientes situaciones:

A) Modo automático: compra por un importe **igual o inferior a 20 €**

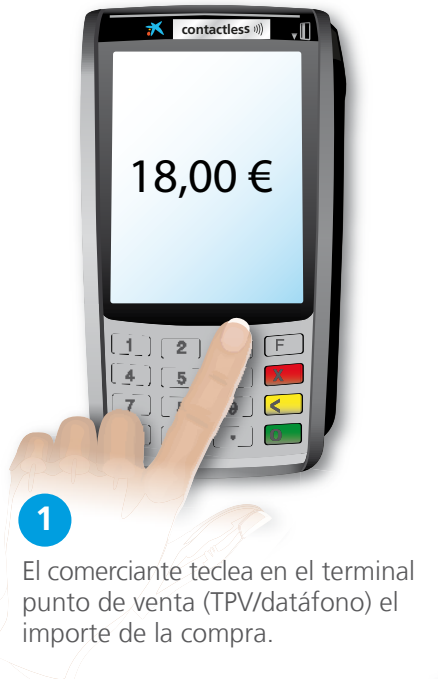

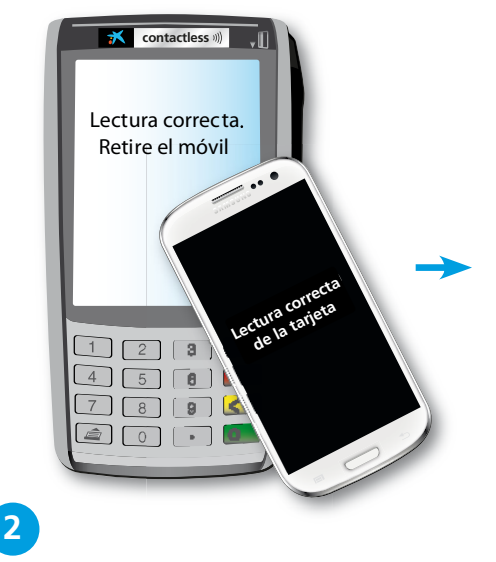

Usted debe acercar el móvil al TPV. Se visualiza, en ambos dispositivos, el resultado de la lectura de la tarjeta bancaria.

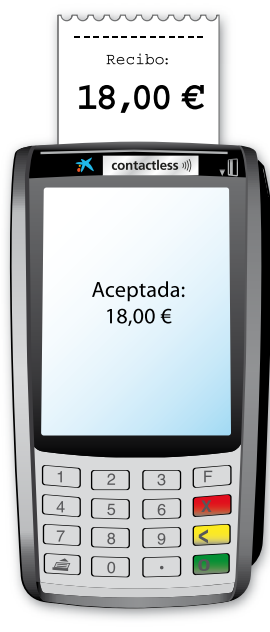

De forma automática, se imprime una copia de la operación para el comercio que no requiere firma. Si lo desea, puede solicitar una copia de la transacción para usted.

**3**

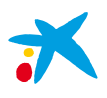

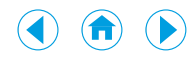

#### B) Modo automático: compra por un importe **superior a 20 € en un TPV con PIN** *on-line* (en el TPV)

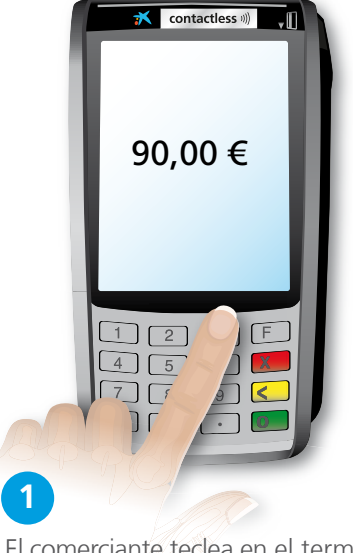

El comerciante teclea en el terminal punto de venta (TPV/datáfono) el importe de la compra.

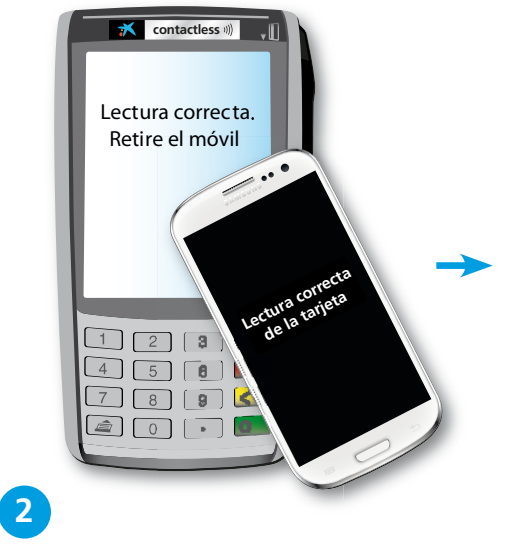

Usted debe acercar el móvil al TPV. Se muestra, en ambos dispositivos, el resultado de la lectura. El TPV le indica que la lectura de la tarjeta bancaria ha sido correcta. Así mismo, el TPV le solicita que introduzca el PIN de la tarjeta Visa de "la Caixa" para validar la operación.

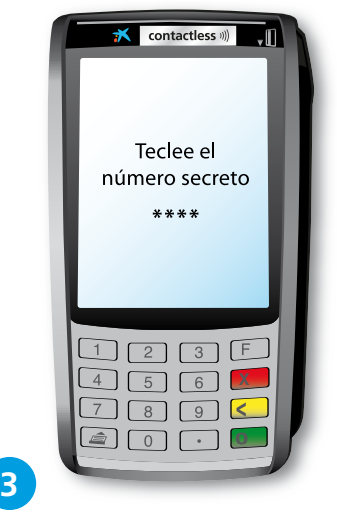

Usted debe teclear, en el TPV, el PIN de la tarjeta Visa de "la Caixa" para validar la operación.

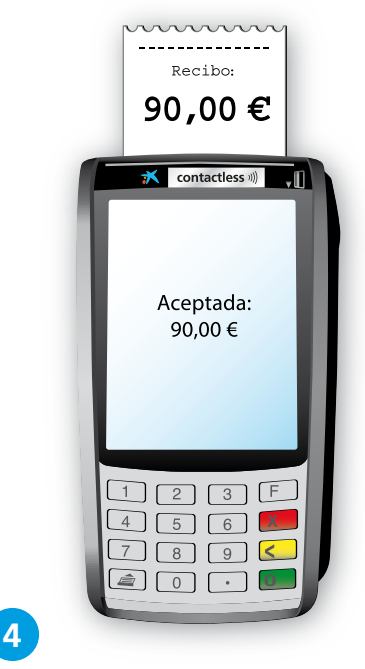

De forma automática, se imprime una copia de la operación para el comercio que no requiere firma. Si lo desea, puede solicitar una copia de la transacción para usted.

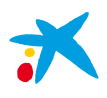

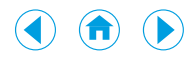

#### C) Modo automático: compra por un importe **superior a 20 € en un TPV con PIN** *off-line* (en el móvil)

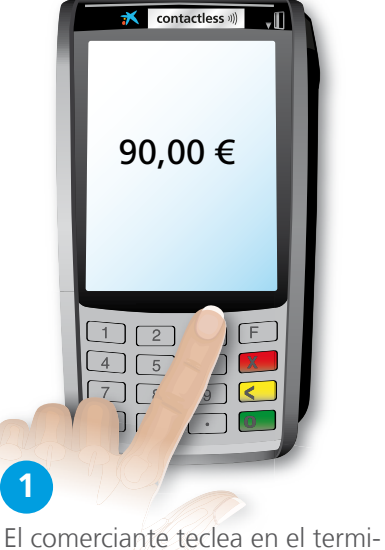

nal punto de venta (TPV/datáfono) el importe de la compra.

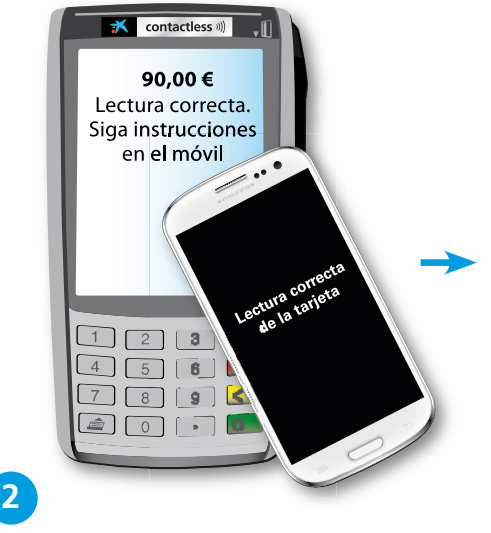

Usted debe acercar el móvil al TPV. Se muestra, en ambos dispositivos, el resultado de la lectura. El TPV le indica que la lectura de la tarjeta bancaria ha sido correcta y que siga las instrucciones en el móvil.

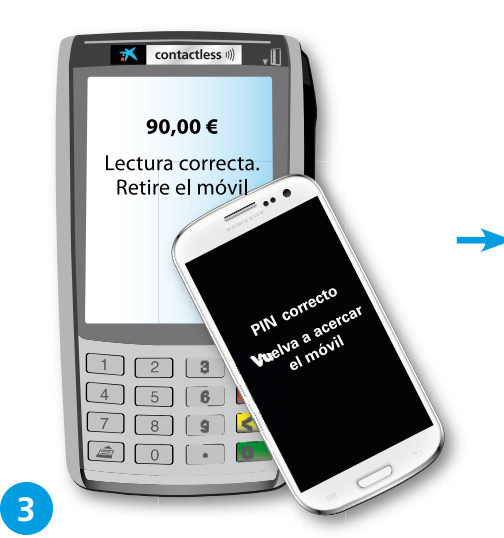

Usted debe teclear, en el móvil, el PIN de la tarjeta Visa de "la Caixa" para validar la operación. Una vez validado, debe volver a acercar el móvil al TPV.

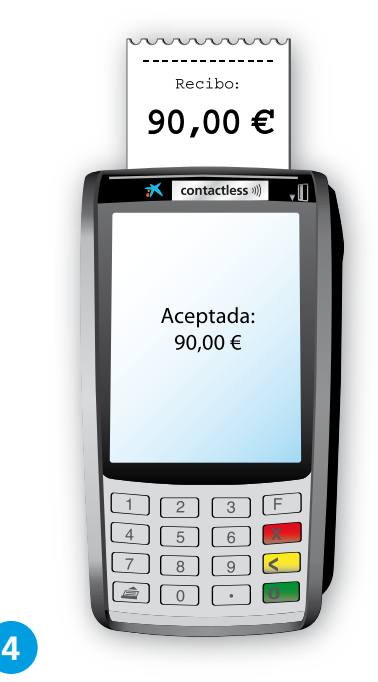

De forma automática, se imprime una copia de la operación para el comercio que no requiere firma. Si lo desea, puede solicitar una copia de la transacción para usted.

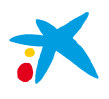

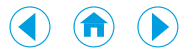

### D) Modo manual: compra por un importe **igual o inferior a 20 €**

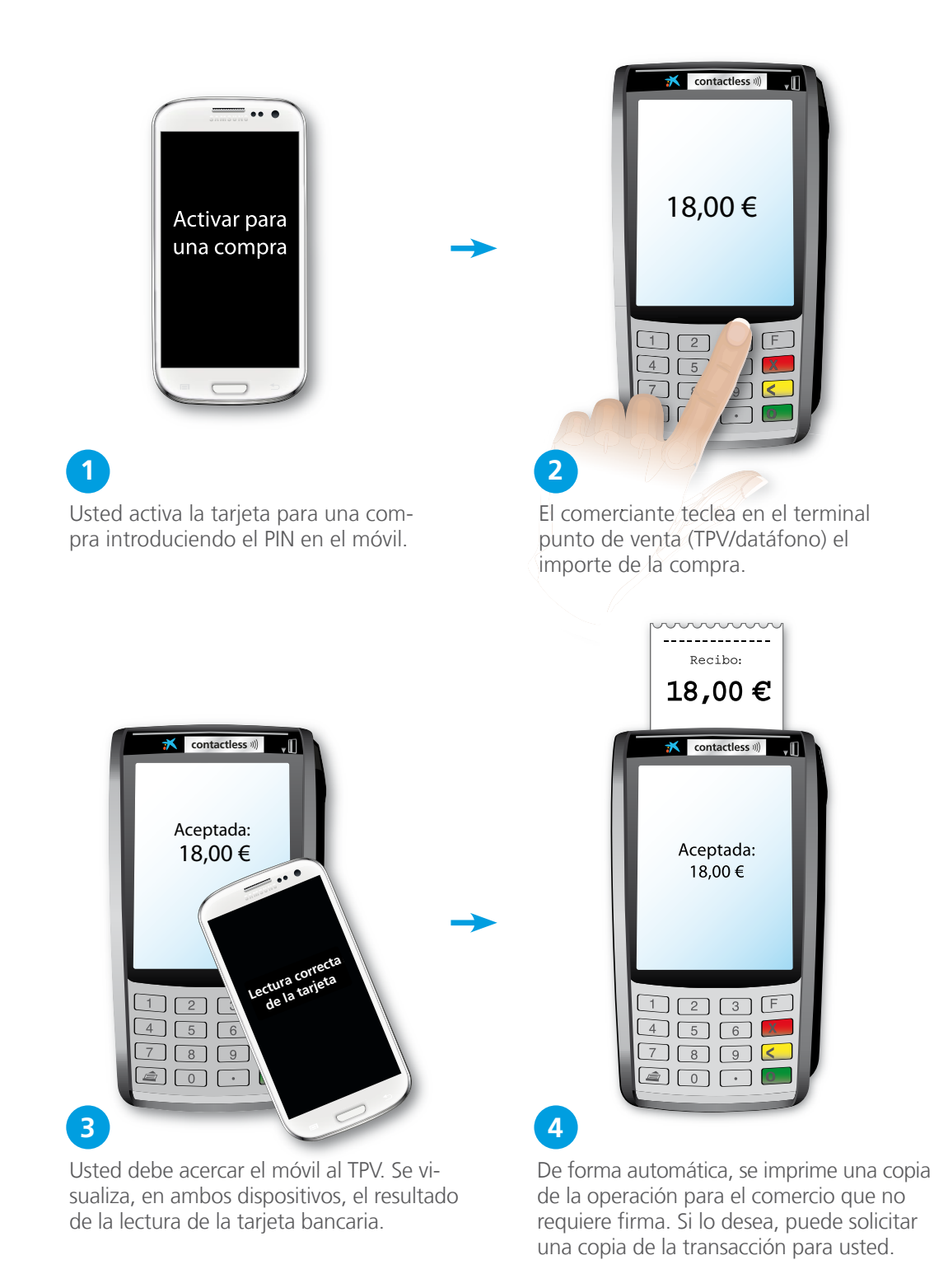

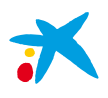

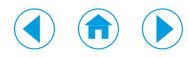

#### E) Modo manual: compra por un importe **superior a 20 € en un TPV con PIN** *on-line* (PIN en el TPV)

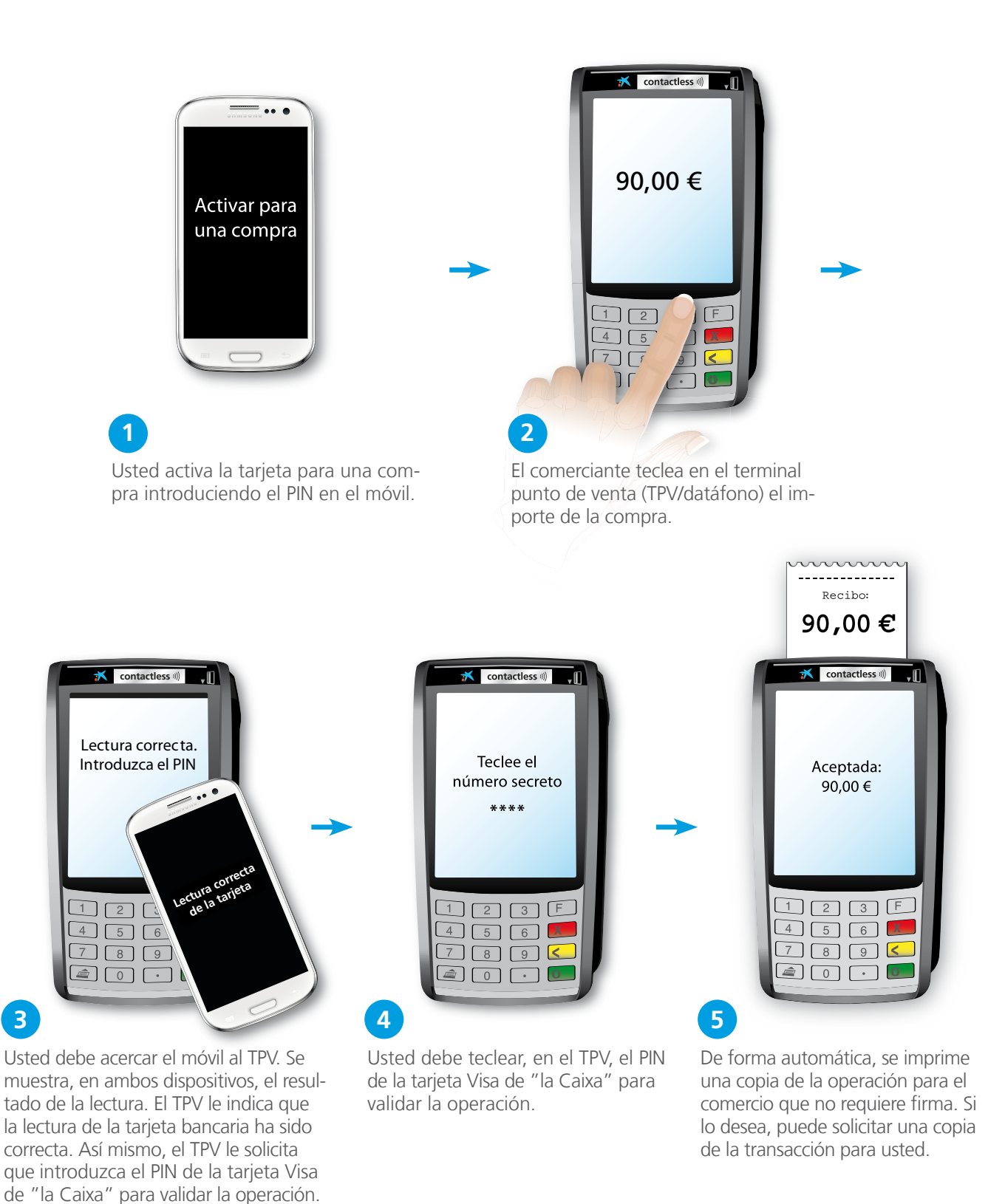

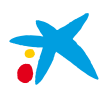

bancaria.

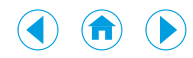

#### F) Modo manual: compra por un importe **superior a 20 € en un TPV con PIN** *off-line* (PIN en el móvil)

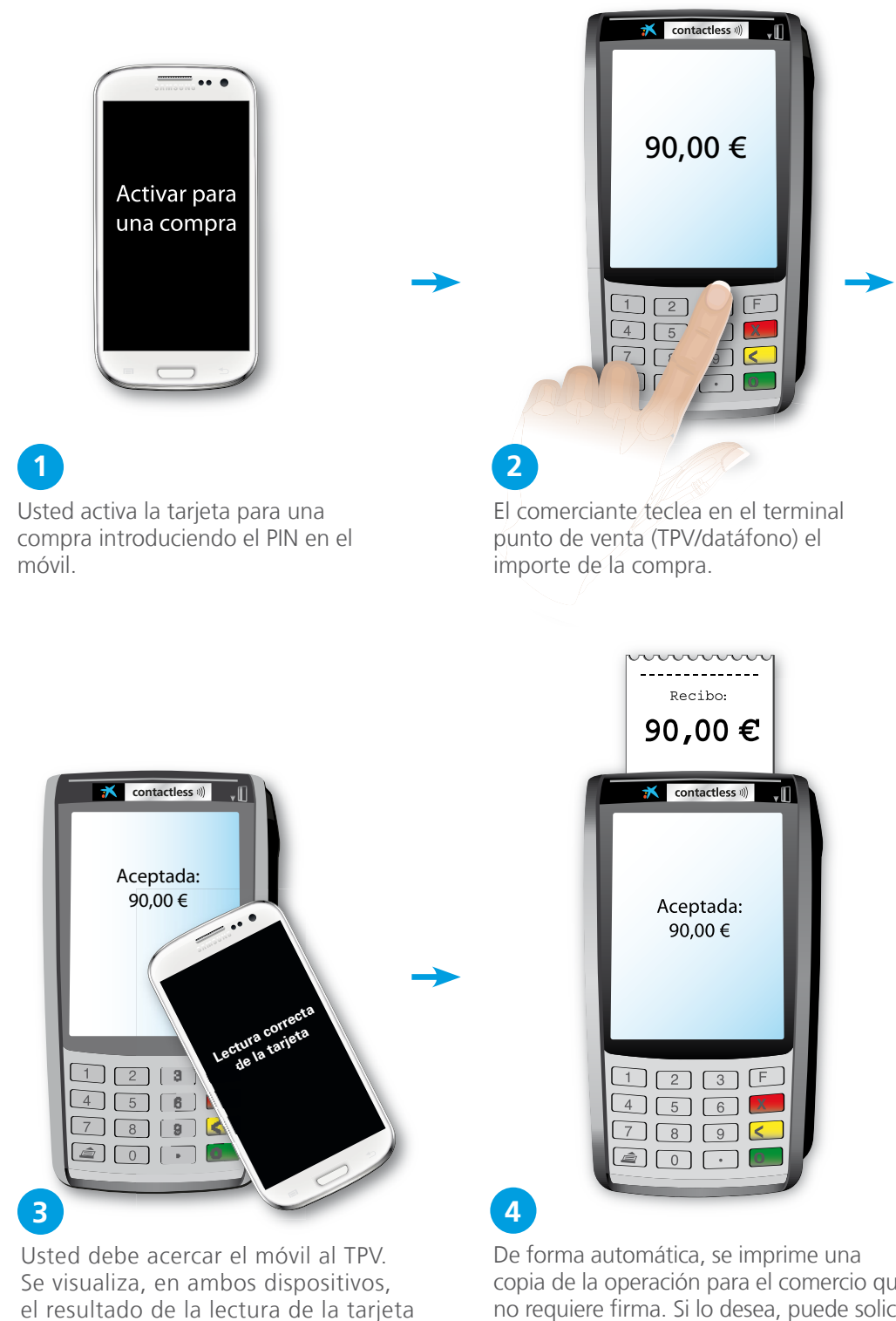

copia de la operación para el comercio que no requiere firma. Si lo desea, puede solicitar una copia de la transacción para usted.

<span id="page-12-0"></span>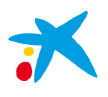

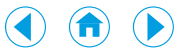

### 5. Cómo realizar operaciones en un cajero

Para operar en un cajero, ya sea para sacar dinero o para realizar cualquier otra operación con su Tarjeta Móvil, solo tendrá que acercar el móvil al lector *contactless*. Para ello, deberá tener el móvil en modo automático o, en caso de modo manual, haberlo activado para realizar una compra.

En caso de querer sacar dinero, los pasos a seguir son:

- 1) En un cajero *contactless* de "la Caixa", **acerque el móvil al lector** *contactless***.** El cajero detectará su tarjeta y **le identificará como cliente**.
- 2) **Seleccione el importe** deseado.
- 3) **Teclee en el cajero el PIN** de la tarjeta bancaria para confirmar la transacción.
- 4) Una vez procesada la transacción, **puede recoger su dinero**.

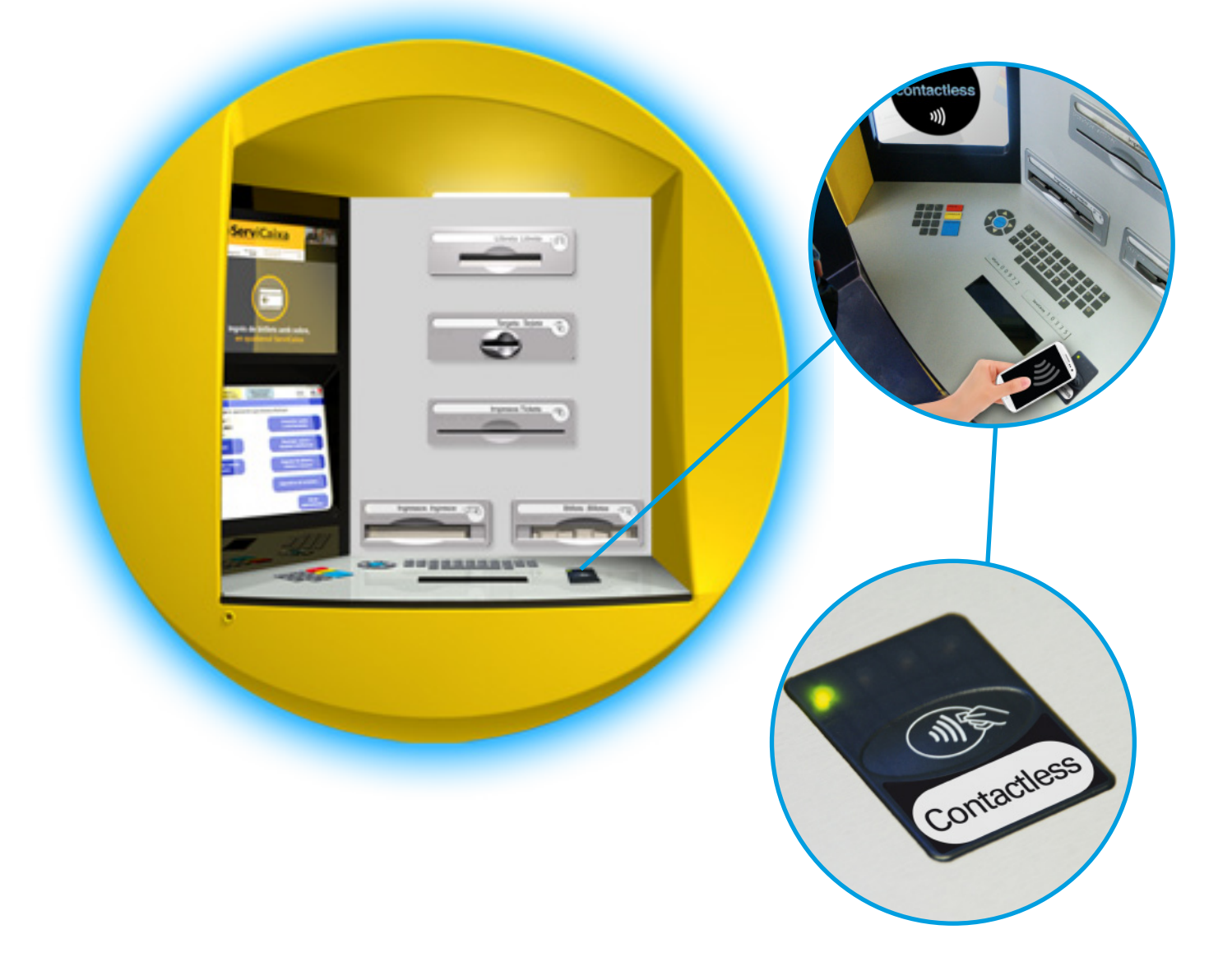

<span id="page-13-0"></span>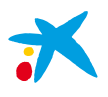

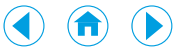

### 6. Cómo funciona Vodafone Wallet

Vodafone Wallet es la aplicación que le permite gestionar la tarjeta o tarjetas bancarias de que disponga en su móvil. Además, le ofrece información sobre la transacción en el momento de la compra.

Los clientes de "la Caixa" que utilicen el servicio de Vodafone deberán tener en su móvil la aplicación **Vodafone Wallet**, necesaria para la utilización de los servicios NFC de Vodafone en general y para los ofrecidos por "la Caixa" en particular.

### 6.1. Descarga de Vodafone Wallet y registro

La aplicación **Vodafone Wallet** debe ser instalada en el móvil antes de la solicitud de una tarjeta bancaria de "la Caixa" y debe haberse ejecutado por lo menos una vez aceptando los términos y condiciones de la misma. La instalación se realiza a través del servicio Vodafone Updates de su teléfono móvil.

La primera vez que acceda a **Vodafone Wallet** tiene que registrarse definiendo un PIN para la aplicación (distinto del PIN de la tarjeta SIM y del PIN de las Tarjetas Móvil). Para su correcto funcionamiento, al realizar esta operación de registro **es preciso utilizar la red de datos de Vodafone y no una red wifi, por lo que le aconsejamos desactivar la conexión wifi durante este proceso**.

Una vez contratada su Tarjeta Móvil, esta se instalará en la tarjeta SIM de Vodafone y se visualizará en la aplicación **Vodafone Wallet**.

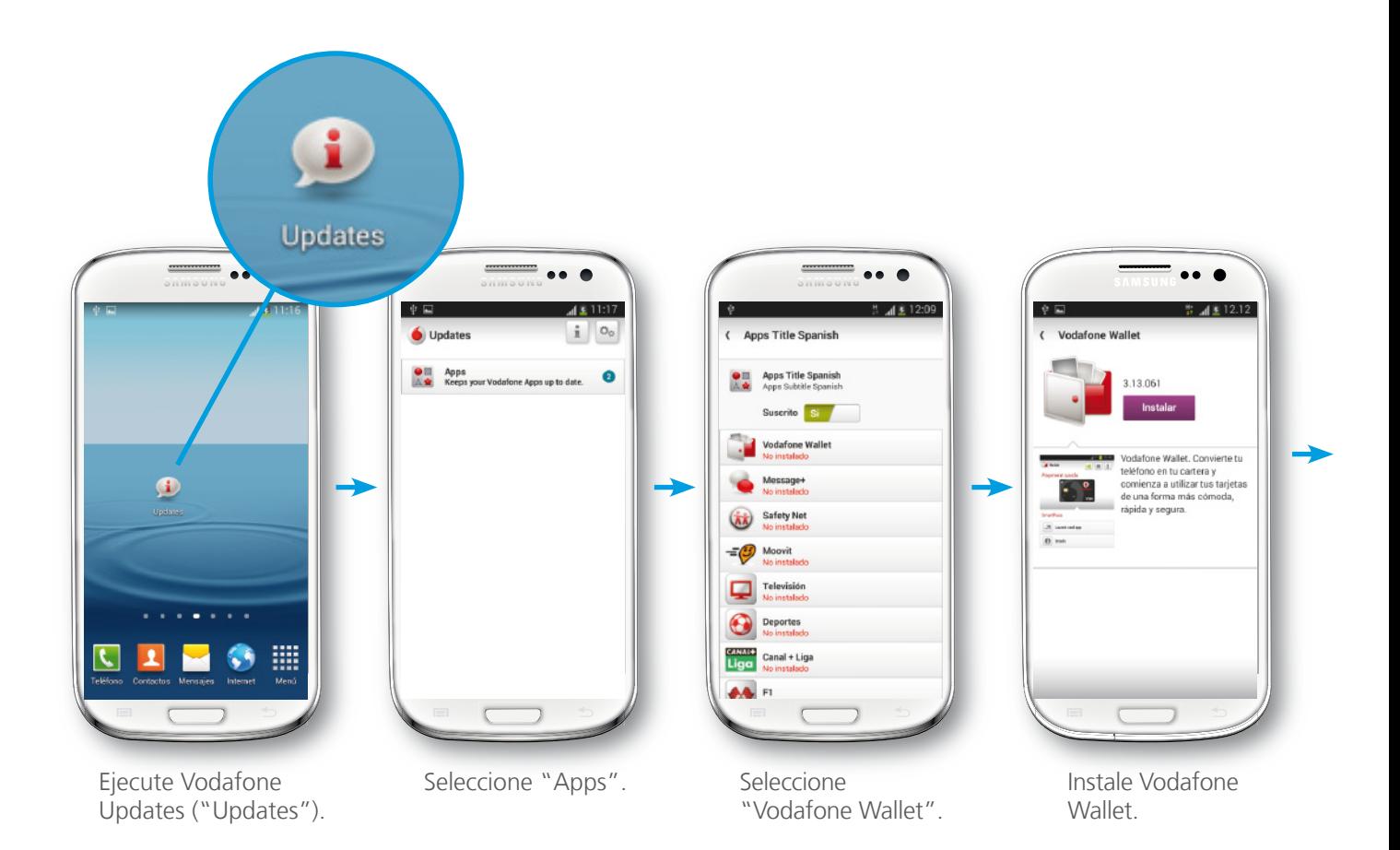

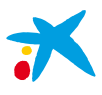

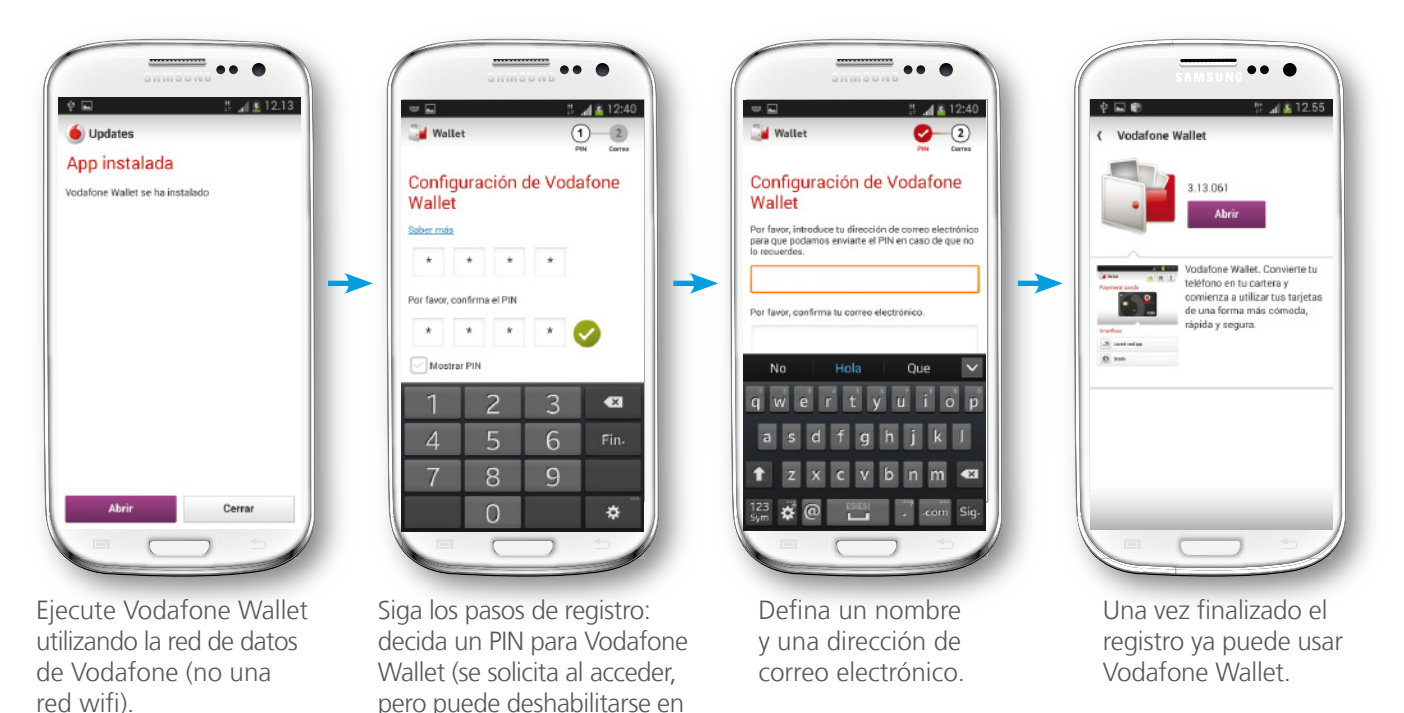

6.2. Pantalla principal de Vodafone Wallet "Herramientas").

Al acceder a Vodafone Wallet visualizará las Tarjetas Móvil que tenga disponibles en su tarjeta SIM. Si aún no se ha descargado ninguna tarjeta bancaria solo verá la imagen de la tarjeta Vodafone SmartPass, que puede contratar directamente, así como el icono de una tarjeta con la descripción "Añadir tarjetas", que le permite suscribir tarjetas en Vodafone Wallet. Si por el contrario dispone ya de alguna Tarjeta Móvil de "la Caixa", la imagen de la misma también le aparecerá en la pantalla principal. Además, a través de la primera opción del botón superior derecho podrá seleccionar 2 tipos de vista: listado o carrusel.

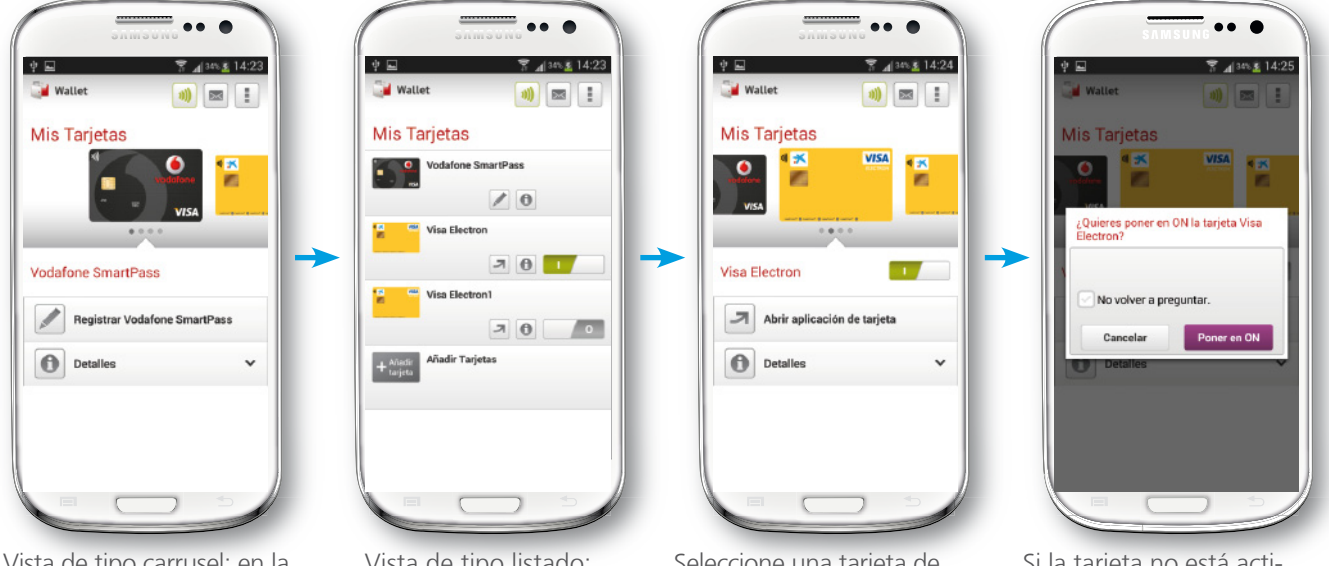

Vista de tipo carrusel: en la pantalla principal visualiza las tarjetas horizontalmente, y mediante el botón superior puede cambiar a vista de listado.

Vista de tipo listado: en la pantalla principal visualiza las tarjetas verticalmente, y mediante el botón superior puede cambiar a vista de carrusel.

Seleccione una tarjeta de "la Caixa" para gestionarla. Al lado del nombre de la tarjeta aparece el botón "ON/ OFF", para su activación o desactivación. La tarjeta tiene que estar activada para utilizarla en sus compras.

Si la tarjeta no está activada al pulsar el botón, se visualiza un mensaje para confirmar que desea activarla ("ON"). No es posible tener simultáneamente más de una tarjeta activada en modo automático.

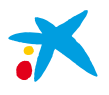

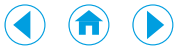

### 6.3. Activación y desactivación de una Tarjeta Móvil

Para poder pagar con una Tarjeta Móvil mediante Vodafone Wallet, esta debe encontrarse activada ("ON"); además, debe estar en modo automático o, si está en modo manual, usted tiene que seleccionar la opción "**Hacer una compra**".

• **Pasar una tarjeta de modo manual a modo automático:** cuando acceda a la tarjeta en Vodafone Wallet visualizará 2 opciones: "Manual/Automático" y "Ver detalle tarjeta". Seleccionando la opción "Manual/Automático" podrá cambiar el modo en que se encuentra la tarjeta. Para ello, deberá introducir el PIN de la tarjeta bancaria.

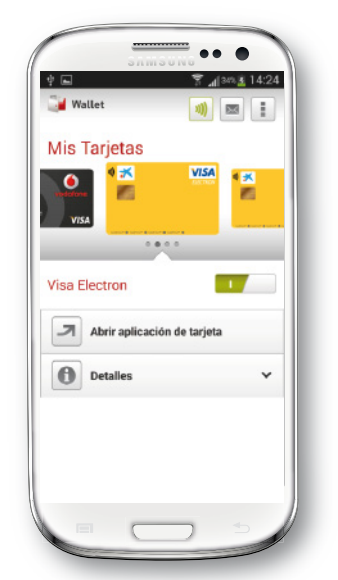

Seleccione la tarjeta en Vodafone Wallet. Compruebe que esté activada ("ON") y, si no lo está, actívela pasando de "OFF" a "ON".

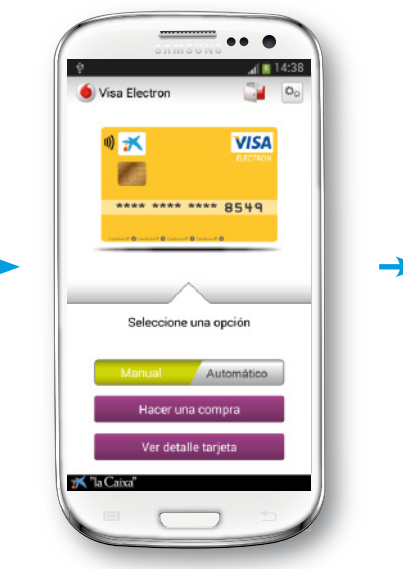

Entre en la tarjeta pulsando encima o en la opción "Abrir aplicación de tarjeta". Seleccione la opción "Automático".

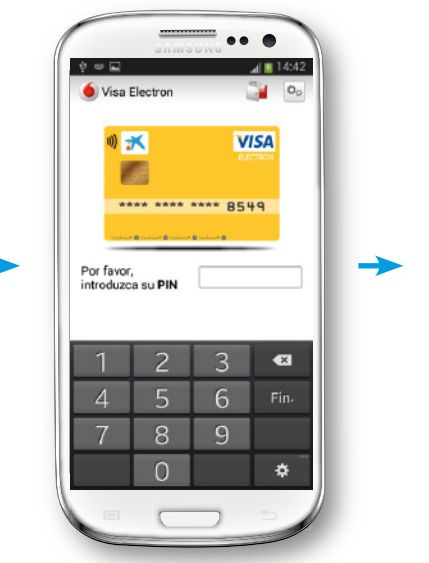

Al seleccionar "Automático", se solicita la introducción del PIN de la tarjeta bancaria.

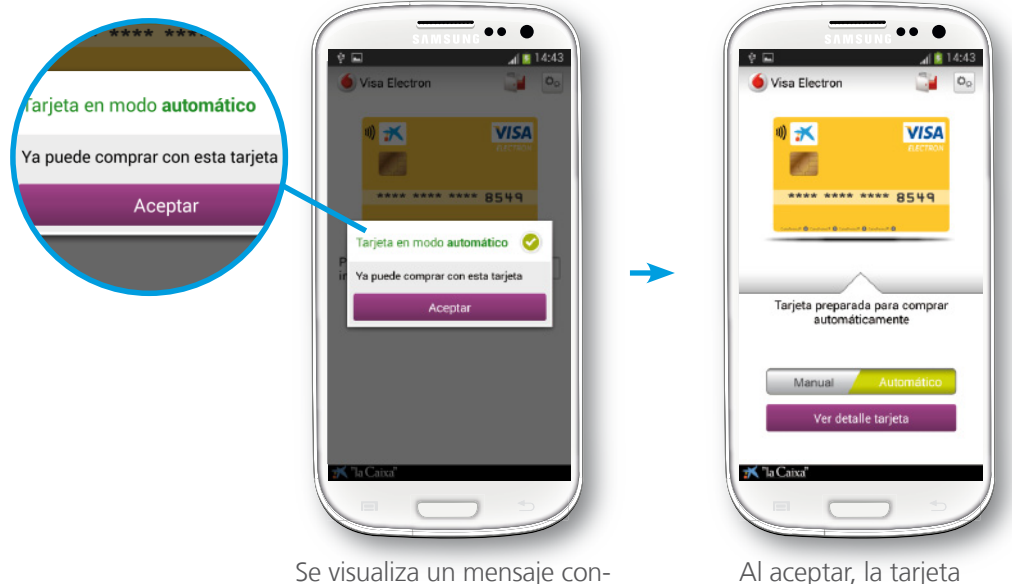

forme la tarieta ha cambiado a modo automático.

ya se encuentra lista para comprar.

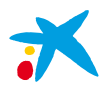

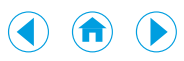

• **Pasar una tarjeta de modo automático a modo manual:** para realizar la operación contraria también tendrá que introducir el PIN de la tarjeta bancaria.

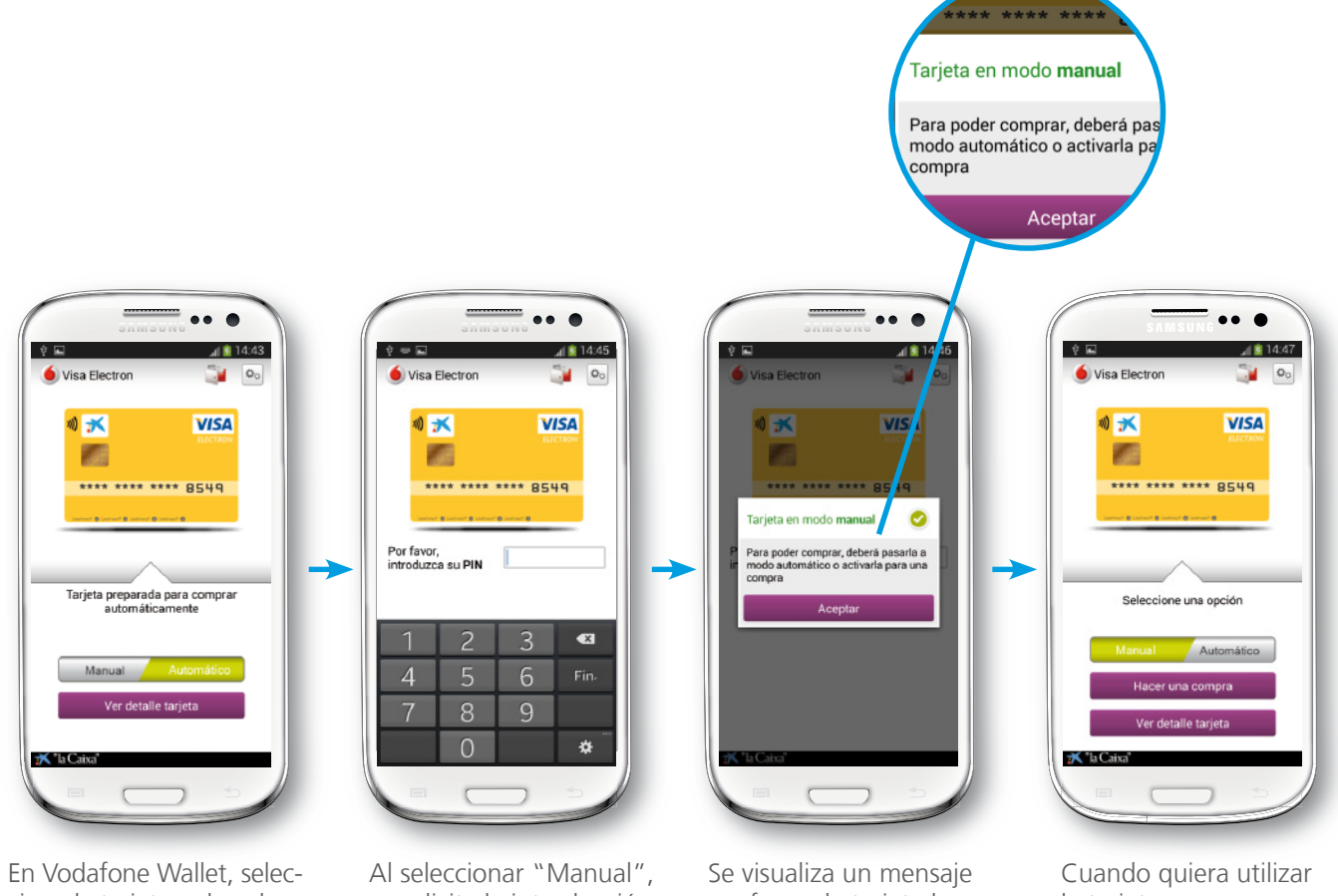

cione la tarjeta pulsando encima o en la opción "Abrir aplicación de tarjeta". Seleccione la opción "Manual".

se solicita la introducción del PIN de la tarjeta bancaria.

conforme la tarjeta ha cambiado a modo manual.

la tarjeta para comprar, tendrá que activarla para una compra.

### 6.4. Consulta de los datos confidenciales de una Tarjeta Móvil

Para consultar los datos confidenciales de su tarjeta Visa (nombre del titular, número completo de la tarjeta, fecha de caducidad y código de seguridad CVV), usted deberá seleccionar la opción "**Ver detalle tarjeta**".

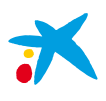

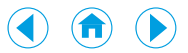

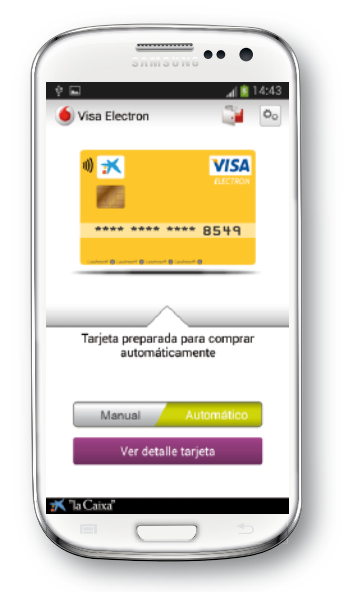

En Vodafone Wallet, vaya a la tarjeta pulsando encima o en la opción "Abrir aplicación de tarjeta". Seleccione la opción "Ver detalle tarjeta".

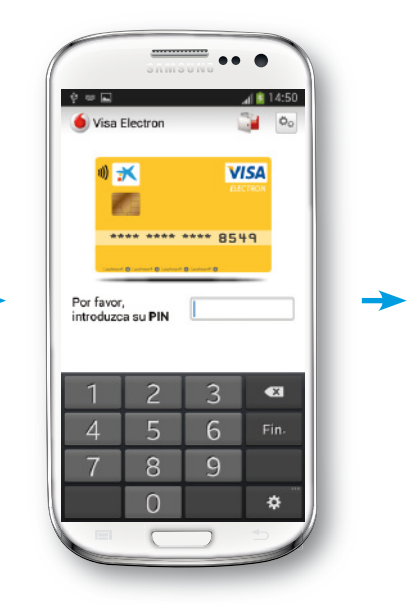

Al seleccionar "Ver detalle tarjeta", se solicita la introducción del PIN de la tarjeta bancaria.

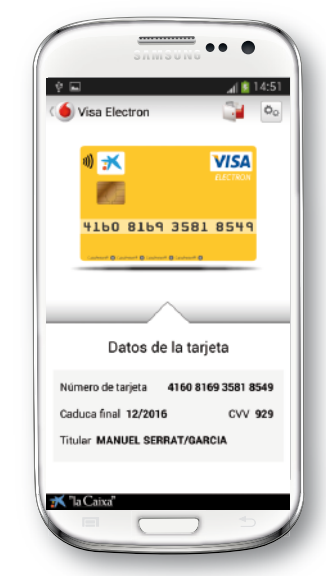

Se visualizan todos los datos de la tarjeta.

### 6.5. Cómo comprar con Vodafone Wallet

Al realizar una compra, en función de si la tarjeta está en modo automático o manual, de si la compra es de hasta 20 € o más y, en este caso, de si el PIN se introduce en el TPV o en el móvil, existen distintos casos de uso en Vodafone Wallet. En todos los casos se supone que la tarjeta seleccionada es la que está activada ("ON") en Vodafone Wallet.

A) Modo automático: compra por un importe **igual o inferior a 20 €**

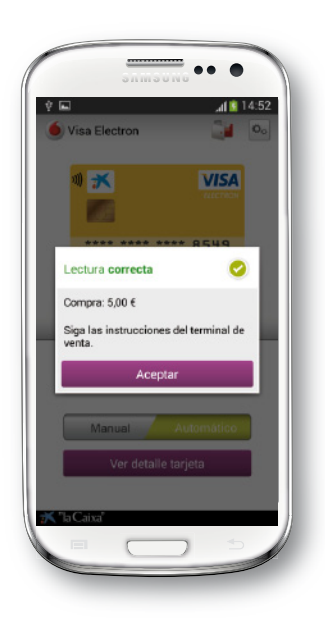

Al acercar el móvil al TPV, se ejecuta automáticamente la aplicación Vodafone Wallet (si es que no estaba ejecutada) y se muestra el resultado de la lectura indicando el importe de la compra. El TPV imprime el recibo.

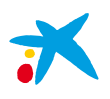

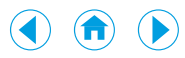

#### B) Modo automático: compra por un importe **superior a 20 € en un TPV con PIN** *on-line* (en el TPV)

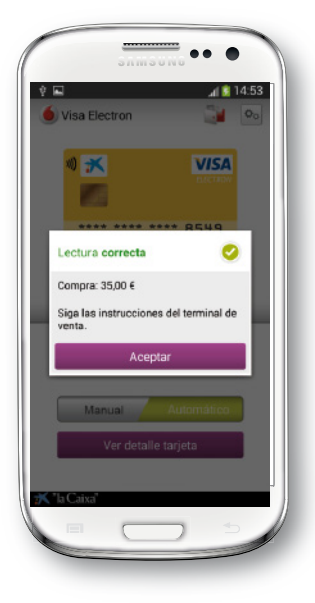

Al acercar el móvil al TPV, se ejecuta automáticamente la aplicación Vodafone Wallet (si es que no estaba ejecutada) y se muestra el resultado de la lectura indicando el importe de la compra. El TPV le solicita que teclee el PIN de su tarjeta, procesa la operación e imprime el recibo.

C) Modo automático: compra por un importe **superior a 20 € en un TPV con PIN** *off-line* (en el móvil)

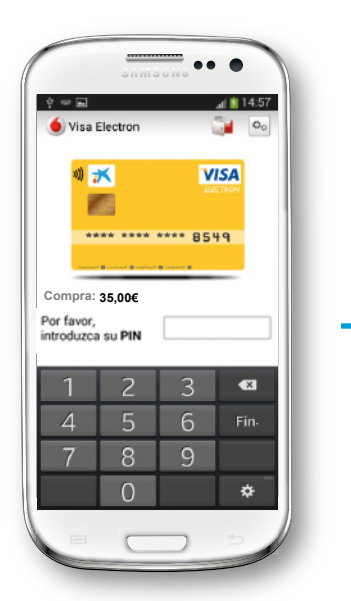

Al acercar el móvil al TPV, se ejecuta automáticamente la aplicación Vodafone Wallet (si es que no estaba ejecutada) y se muestra una pantalla en la que se le solicita el PIN de su tarjeta.

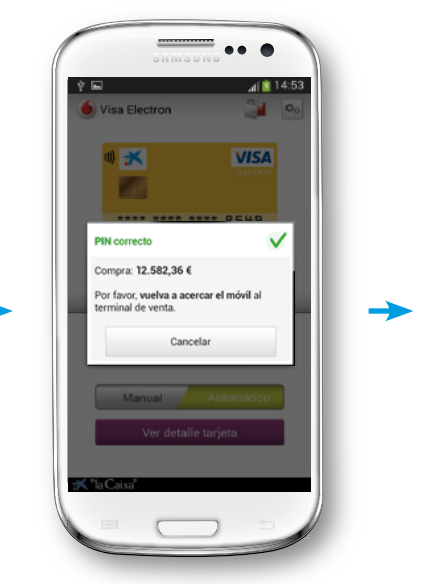

Se valida el PIN de la tarjeta en el móvil, y se le solicita que realice una segunda aproximación del móvil al TPV.

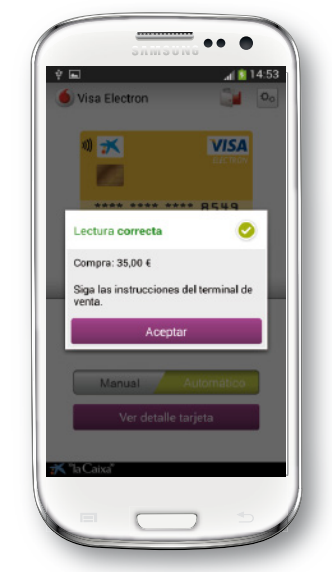

Se muestra el resultado de la lectura indicando el importe de la compra. El TPV imprime el recibo.

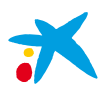

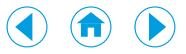

### D) Modo manual: compra por un importe **igual o inferior a 20 €**

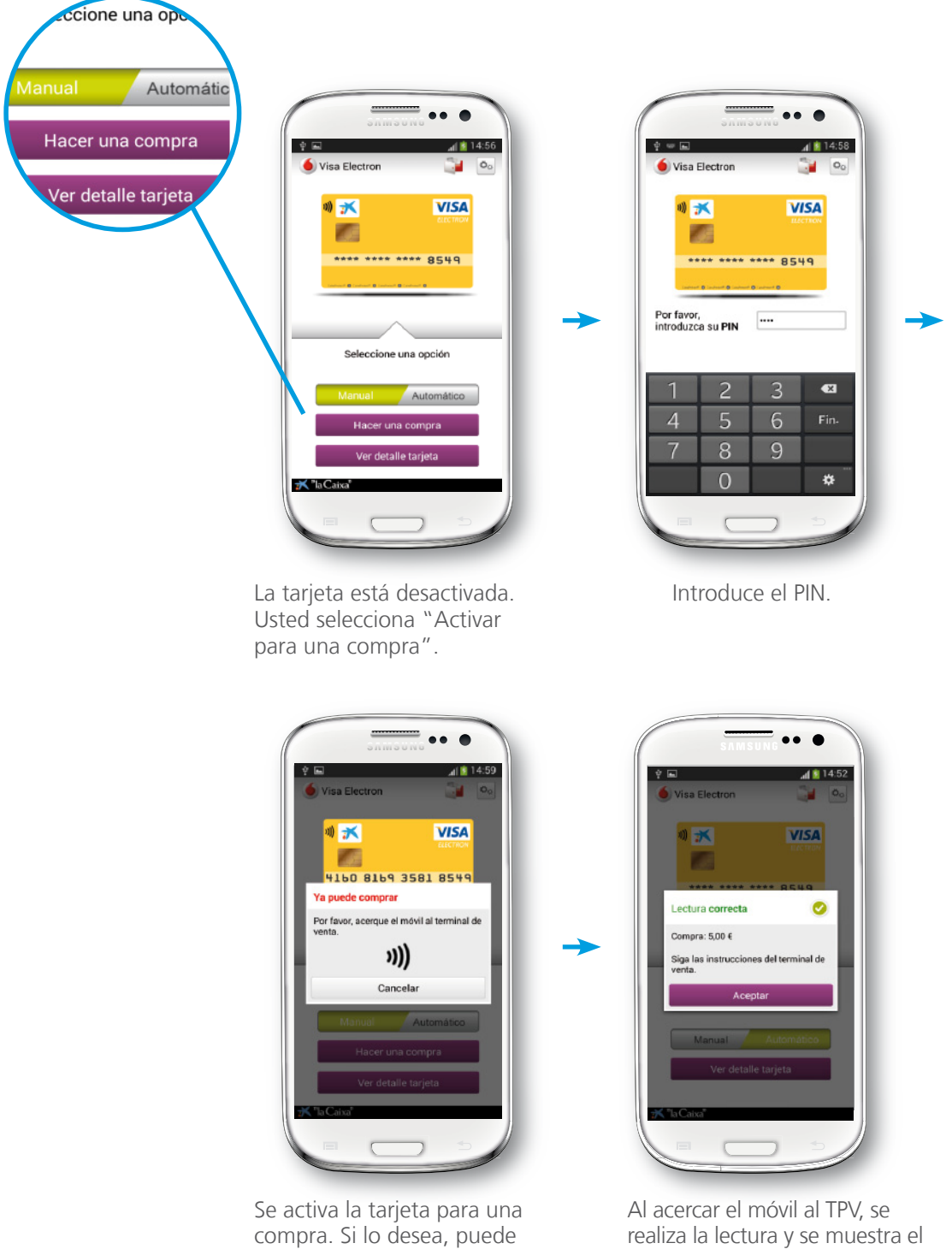

cancelar la operación.

realiza la lectura y se muestra el importe de la compra en la pantalla. El TPV imprime el recibo.

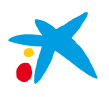

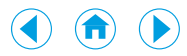

E) Modo manual: compra por un importe **superior a 20 € en un TPV con PIN** *on-line* (PIN en el TPV)

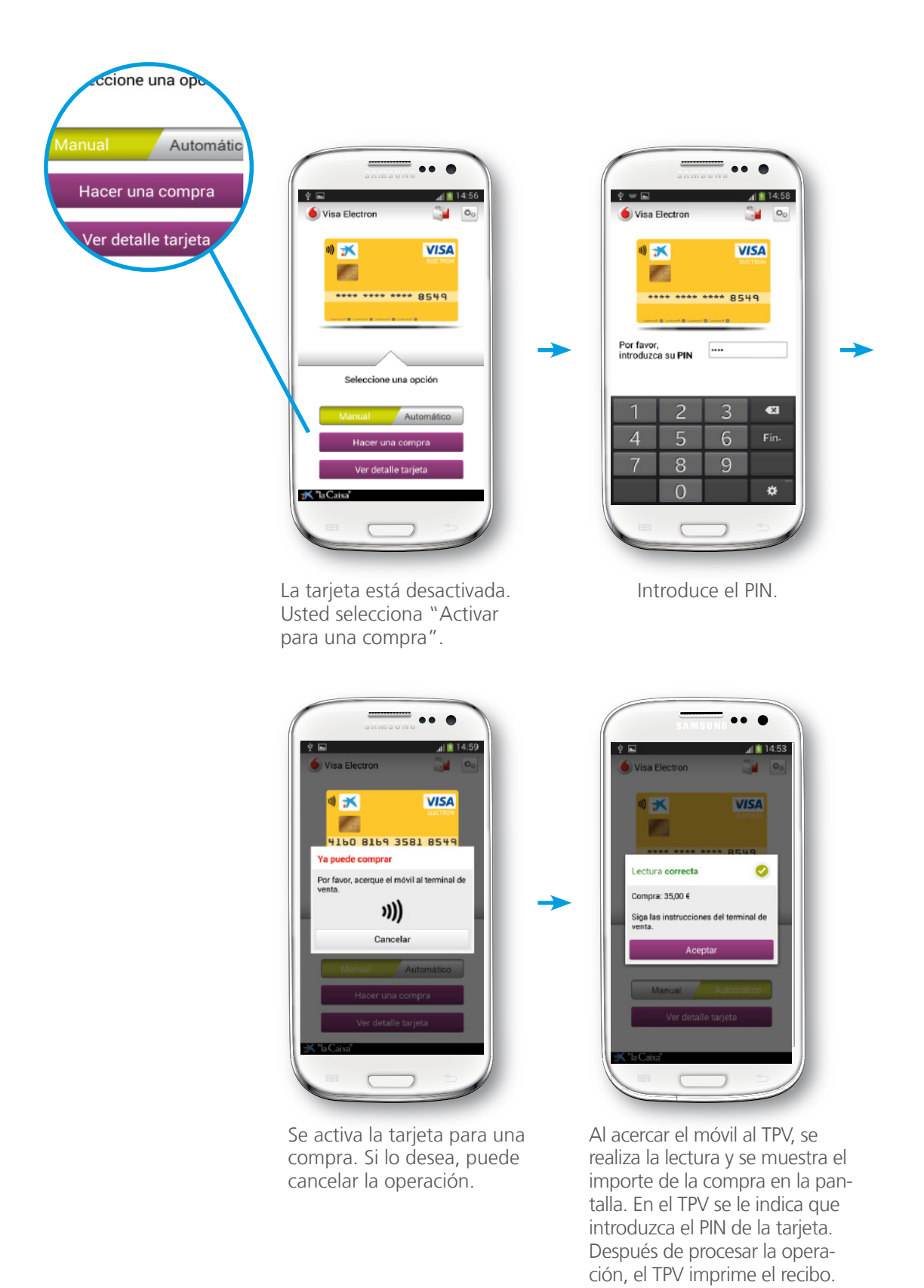

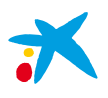

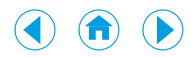

F) Modo manual: compra por un importe **superior a 20 € en un TPV con PIN** *off-line* (PIN en el móvil)

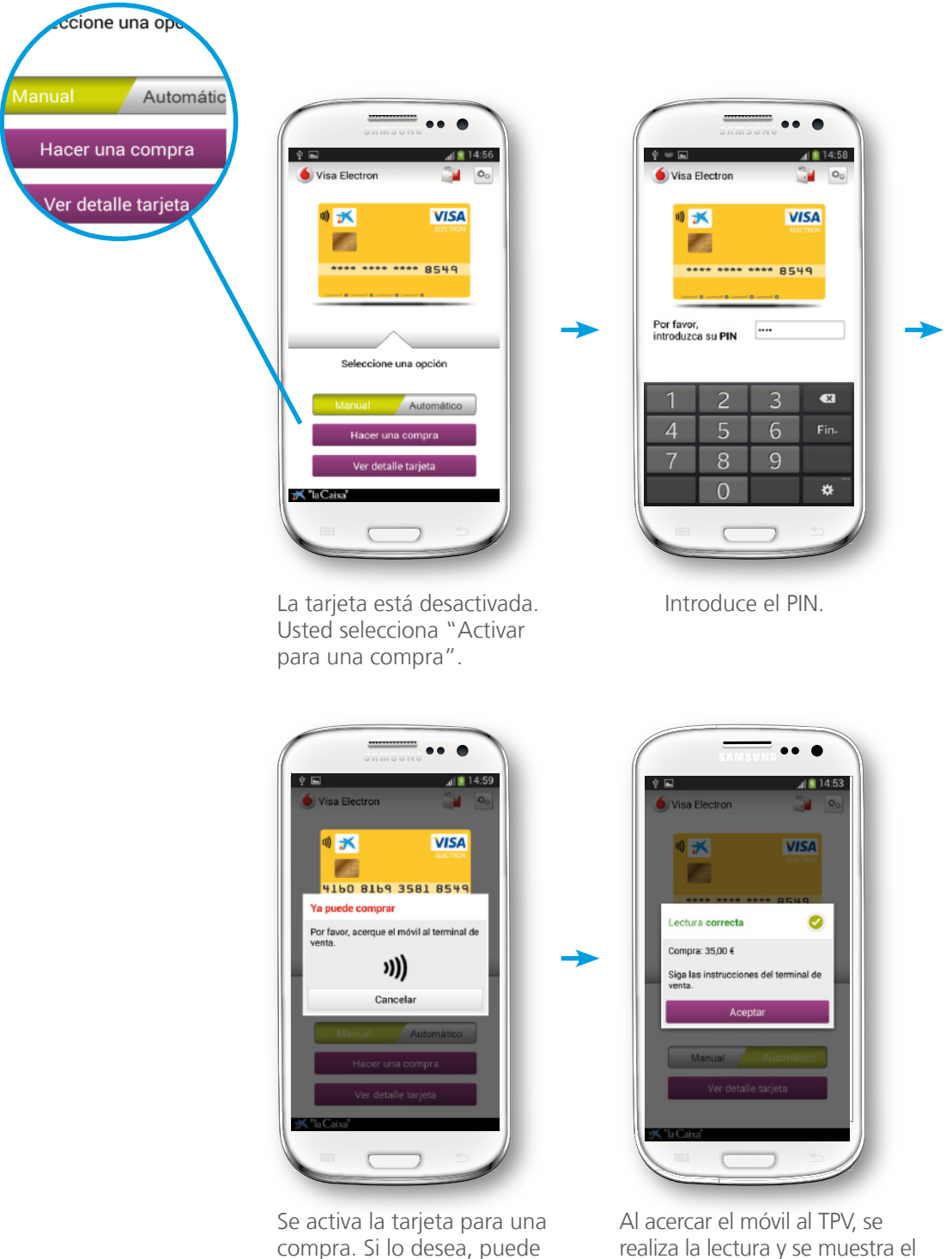

cancelar la operación.

realiza la lectura y se muestra el importe de la compra en la pantalla. El TPV imprime el recibo.

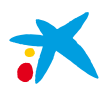

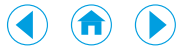

### 6.6. Bloqueo de una Tarjeta Móvil

Usted dispondrá de **3 intentos para introducir el PIN** de la Tarjeta Móvil. En caso de que lo introduzca 3 veces de forma errónea, la tarjeta bancaria quedará bloqueada en la tarjeta SIM de su móvil y para desbloquearla será necesario que acuda a una oficina de "la Caixa" y se identifique para que le reestablezcan el PIN o que desde Línea Abierta Internet o Línea Abierta Móvil usted defina un nuevo PIN.

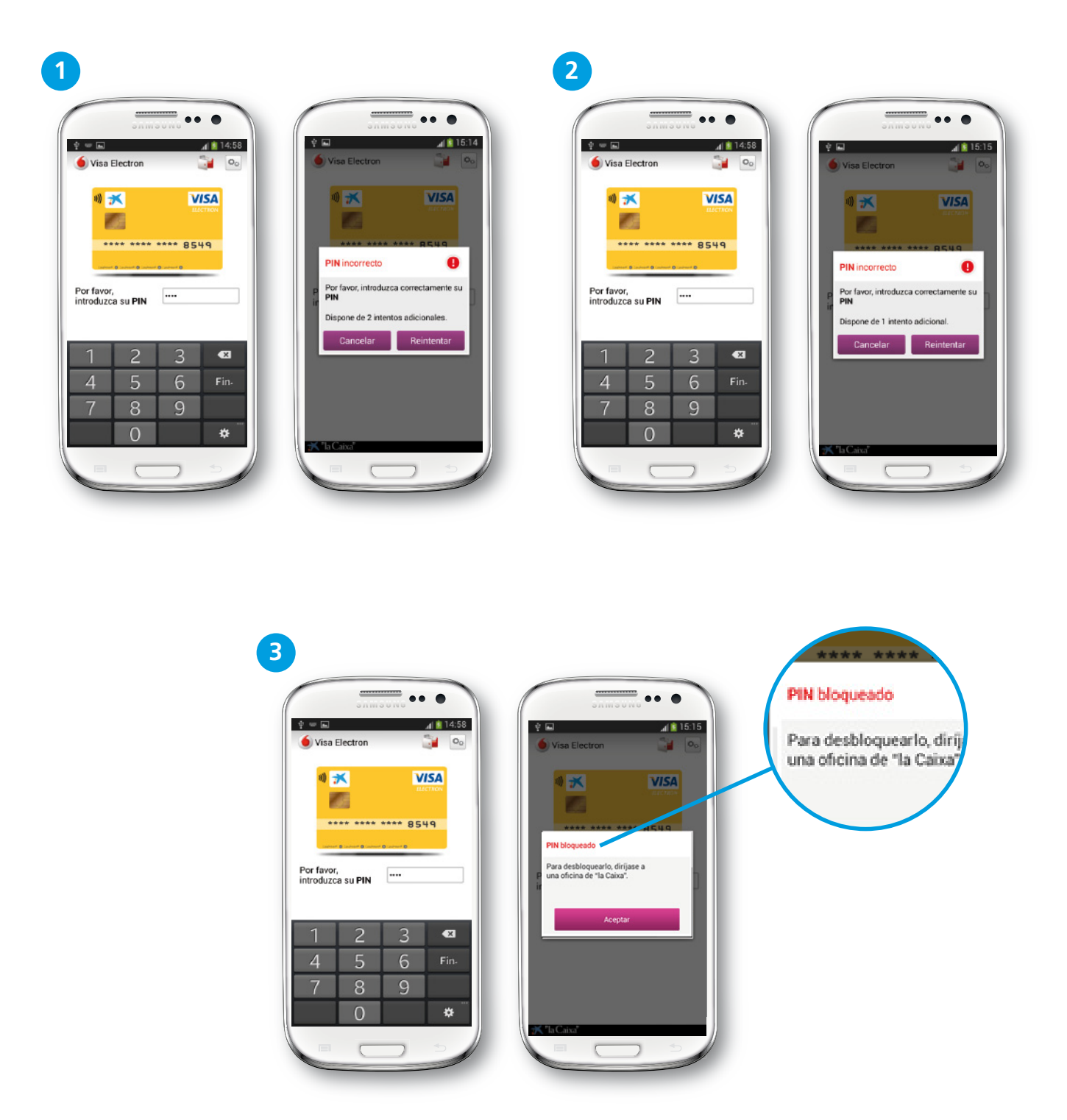

<span id="page-23-0"></span>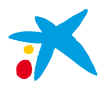

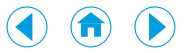

### 6.7. Cambio de PIN de una Tarjeta Móvil

Será posible cambiar el PIN de la tarjeta Visa instalada en el móvil a través de Línea Abierta Internet o Línea Abierta Móvil, en las opciones de la tarjeta, o también a través de cajeros *contactless*.

### 6.8. Herramientas

En la parte superior derecha de la pantalla de una Tarjeta Móvil encontrará el icono "Herramientas".

En "Herramientas" encontrará las siguientes opciones:

- **Línea Abierta:** "Acceso a Línea Abierta" y "Solicitar una tarieta móvil"
- **Idiomas:** castellano, catalán e inglés
- **Más**: "Acceso a Línea Abierta", "Acceso a CaixaMóvil Store", "Atención al cliente", "Aviso legal" y "Acerca de"

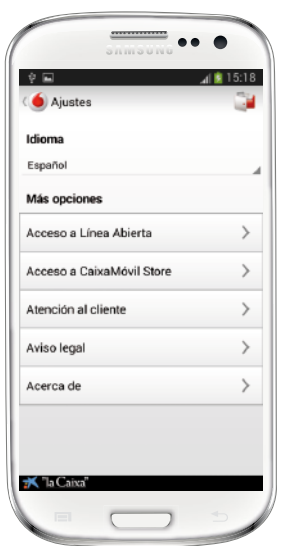

### 7. Cómo solicitar una Tarjeta Móvil

La forma más sencilla de contratar una Tarjeta Móvil es mediante Línea Abierta Móvil (es preciso ser cliente de "la Caixa" y disponer del servicio Línea Abierta). Es posible realizar la contratación desde:

• **Vodafone Wallet**, seleccionando "Añadir tarjeta" y, luego, una de las tarjetas de "la Caixa".

Es importante resaltar que **las Tarjetas Móvil solo pueden descargarse en su número de móvil principal registrado en "la Caixa".** Si lo desea, puede modificar su número de móvil principal, pero la modificación afectará a todos los servicios de "la Caixa".

Una vez solicitada, la Tarjeta Móvil se descarga automáticamente en la tarjeta SIM de Vodafone.

Al finalizar el proceso, que puede tardar unos minutos, usted recibirá un SMS indicándole que ya puede comprar con su móvil.

Desde Vodafone Wallet accede a Línea Abierta y va directamente a solicitar una Tarjeta Móvil.

Desde Línea Abierta Móvil, podrá solicitar tarjetas que sean duplicados de tarjetas que usted ya tenga o realizar contratos nuevos. En caso de solicitar duplicados, las Tarjetas Móvil dispondrán de un número de tarjeta distinto que el de las tarjetas de plástico que usted ya tenga.

Durante el proceso, **usted deberá definir qué PIN desea que tenga su Tarjeta Móvil**.

<span id="page-24-0"></span>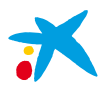

Guía del usuario de la tecnología NFC  $|25$ 

 $\left( \blacktriangle \right)$  $\left( \biguparrow$  $\bullet$ 

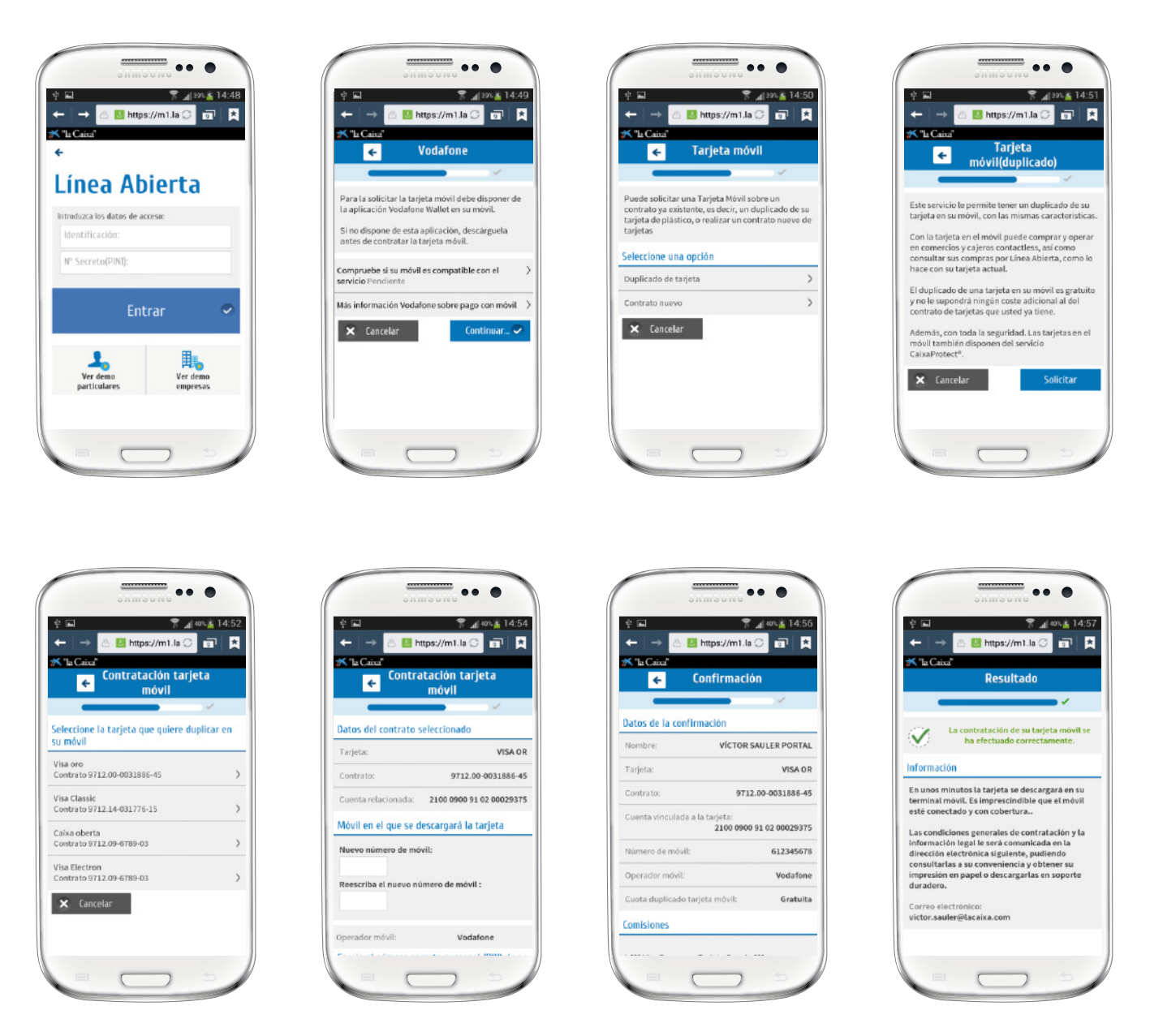

### 8. Dónde se puede comprar con el móvil

Es posible comprar con el móvil en los comercios que dispongan de un terminal punto de venta con tecnología *contactless*.

En la actualidad hay más de 350.000 TPV *contactless* en España y se prevé que, en un año, más de la mitad de los TPV del mercado español acepten este tipo de pagos.

Además, la solución de pago a través del móvil es compatible con todos los TPV *contactless* del mundo que acepten pagos con tarjetas Visa. Por ello, también podrá usar su móvil para realizar compras en el extranjero.

<span id="page-25-0"></span>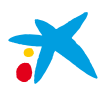

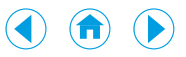

El símbolo de *contactless* identifica los TPV compatibles con esta tecnología:

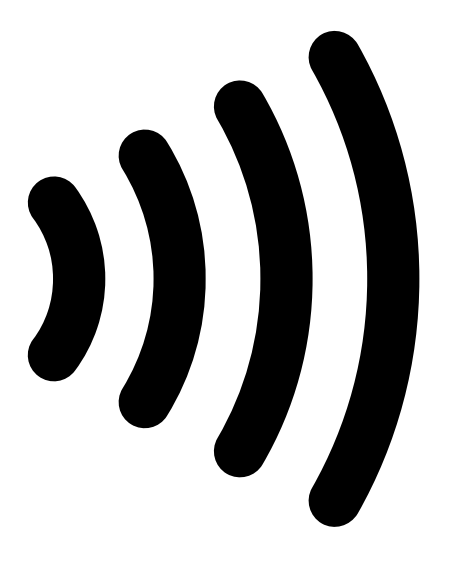

Símbolo que indica tecnología *contactless*

### 9. Tarjetas Móvil disponibles

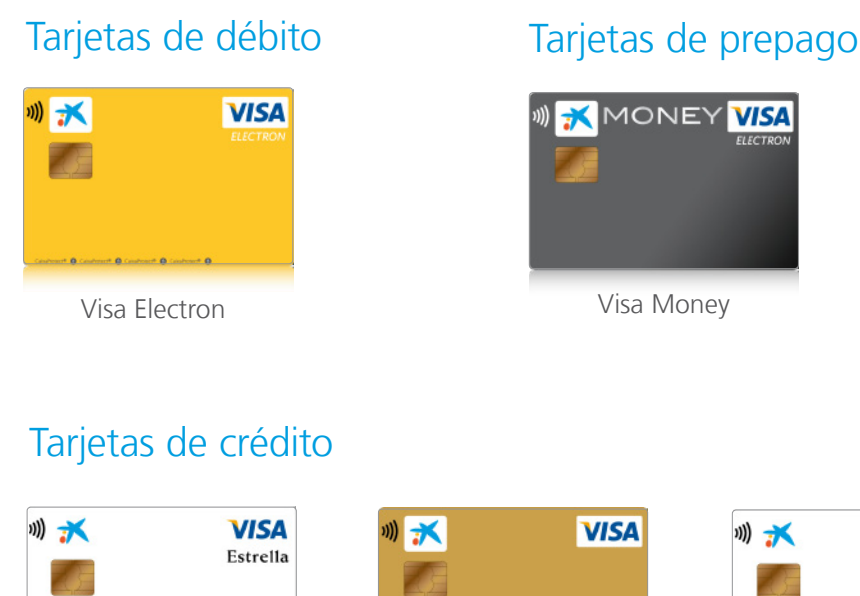

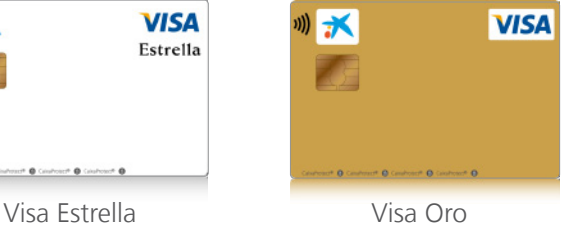

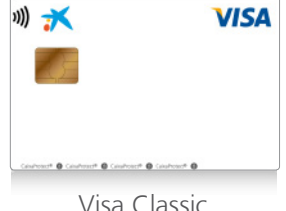

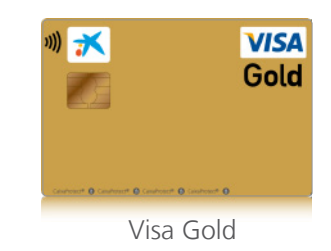

<span id="page-26-0"></span>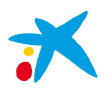

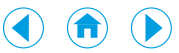

### 10. Beneficios

Más comodidad y rapidez en la compra, facilidad de uso y gestión instantánea en el móvil de las operaciones realizadas. En resumen:

- • **Sencillez**, solo tiene que acercar el móvil al terminal punto de venta (TPV/datáfono).
- **Rapidez** en el pago.
- **Confianza:** usted siempre tiene el móvil en sus manos.
- **Control:** usted decide si la Tarjeta Móvil está activada o no. La activación siempre requiere el PIN de la misma.
- **Seguridad y privacidad en todos sus pagos**, con la garantía de "la Caixa" a través de **CaixaProtect®**, con lo que no asumirá responsabilidad alguna ni gastos por uso fraudulento.

### 11. Seguridad y CaixaProtect<sup>®</sup>

Las tarjetas bancarias emitidas en el móvil siguen el estándar EMV basado en la tecnología de tarjetas con chip, que protegen los datos a través de diversas medidas de seguridad. Además, usted decide si la Tarjeta Móvil está lista para pagar o es necesario activarla con el PIN, lo que le añade una medida de control adicional.

No obstante, si usted es cliente de Línea Abierta o tiene tarjetas comercializadas por "la Caixa", está protegido: si detecta alguna irregularidad en sus operaciones, solo tiene que avisar y CaixaProtect® responderá de las operaciones que no haya realizado.

### ¿Cómo funciona el servicio CaixaProtect®?

Le protege contra el fraude o el robo: no asumirá responsabilidad alguna ni gastos por uso fraudulento\* de sus tarjetas o de su Línea Abierta. Todo son ventajas para usted:

- **Más tranquilidad y seguridad.** No asumirá responsabilidad alguna ante una operación fraudulenta.
- **Servicio gratuito**, sin costes extras.
- • **Mayor control de sus operaciones.** Le avisaremos con un SMS gratuito al realizarse operaciones de importe elevado con sus tarjetas o en Línea Abierta\*\*.

Además, a partir de ahora, este servicio se complementa con **CaixaProtect® Emergency**, que le permitirá viajar al extranjero aún más tranquilo ya que, ante cualquier imprevisto con sus tarjetas de "la Caixa", podrá disfrutar de efectivo de emergencia en la gran mayoría de países.

Podrá acceder al servicio llamando al teléfono de asistencia: **93 495 39 99**.

<span id="page-27-0"></span>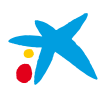

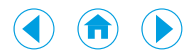

\*"la Caixa" verificará la suplantación del cliente en las operaciones fraudulentas, así como la efectiva existencia de la pérdida o robo declarados. CaixaProtect® cubre una única declaración de robo, pérdida o fraude por cada periodo de 12 meses y hasta un importe máximo de 10.000 €, quedando las posibles declaraciones adicionales sometidas al régimen general de responsabilidad establecido en las condiciones de cada contrato. La cobertura de CaixaProtect® queda limitada a las operaciones no realizadas por el cliente en los dos días anteriores a la comunicación de la pérdida o robo en el caso de tarjetas y en los 30 días anteriores a la comunicación de la suplantación en el caso de Línea Abierta, siempre que en este supuesto se disponga de tarjeta de coordenadas y de un *software* antivirus actualizado en el dispositivo de conexión a Línea Abierta. "la Caixa" podrá modificar en cualquier momento las condiciones del servicio CaixaProtect®, en cuyo caso se comunicarán al cliente las nuevas condiciones. \*\*Para operaciones hechas con tarjetas y transferencias a otras entidades por Línea Abierta y cajeros. Si no quiere recibir estas alertas por SMS, puede comunicarlo a su oficina, o llamar al 902 200 163. Si el número de móvil no es correcto, por favor, comuníquelo a su oficina de "la Caixa". La remisión de mensajes de aviso empezará de aquí a un mes.

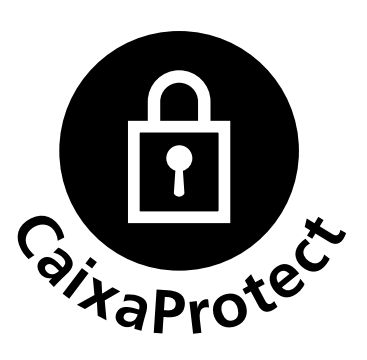

### 12. Preguntas más frecuentes

#### ¿Qué necesito para pagar con un móvil?

Para pagar con el móvil es necesario disponer de:

- Una tarjeta SIM compatible con la NFC. Acuda a su distribuidor Vodafone para que se la cambien o solicítela en *www.pagandoconmimovil.com/sim*
- Un móvil NFC compatible con este servicio de pago (servicio no disponible para móviles libres). Consulte en *www.vodafone.es/wallet* los móviles compatibles.
- La aplicación Vodafone Wallet, que puede descargarse desde Vodafone Updates o *https://wallet.vodafone.com/mw/es/*. Cuando se registre en la aplicación Vodafone Wallet, desactive la conexión wifi de su móvil y utilice la conexión de datos de Vodafone.

### ¿Puedo descargarme tarjetas bancarias en cualquier número de móvil?

Las tarjetas bancarias solo pueden descargarse en el número de móvil principal del cliente que figura en los sistemas de "la Caixa". Es posible modificar este número principal, pero la modificación afectará a todos los servicios de "la Caixa" como por ejemplo al servicio CaixaProtect®.

### ¿Cómo funciona el pago *contactless* a través del móvil?

El terminal punto de venta (TPV/datáfono) del comercio dispone de tecnología *contactless*, que permite la comunicación sin contacto a distancias cortas, y el móvil dispone de tecnología NFC, que también permite la comunicación sin contacto. Gracias a estas tecnologías, solo acercando el móvil al TPV, este es capaz de leer de forma segura los datos de la tarjeta Visa de "la Caixa" almacenados en la tarjeta SIM de Vodafone del móvil. A partir de aquí, la transacción de compra se ejecuta del mismo modo que en una compra con una tarjeta bancaria de plástico.

Además, el móvil debe disponer de la aplicación Vodafone Wallet, que le indica gráficamente si la lectura de la tarjeta bancaria se ha realizado correctamente.

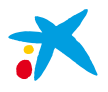

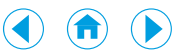

### ¿Cuánto me cobra Vodafone por disponer de servicios NFC?

Es un servicio gratuito, por lo que Vodafone no le cobra cargos adicionales por disfrutar de los servicios NFC.

### ¿Cuánto cuesta disponer de una Tarjeta Móvil?

"la Caixa" le ofrece el servicio de forma gratuita si la Tarjeta Móvil es un duplicado de una tarjeta que usted ya tiene (una tarjeta de plástico y en un mismo contrato). Si la Tarjeta Móvil se ha emitido mediante un contrato nuevo, entonces tendrá que abonar la cuota de mantenimiento anual del mismo.

### ¿Dónde puedo utilizar mi móvil para pagar?

Es posible comprar con el móvil en los comercios que dispongan de un terminal punto de venta con tecnología *contactless*.

En la actualidad hay más de 350.000 TPV *contactless* en España y se prevé que, en un año, más de la mitad de los TPV del mercado español acepten este tipo de pagos.

Además, la solución de pago a través del móvil es compatible con todos los TPV *contactless* del mundo que acepten pagos con tarjetas Visa. Por ello, también podrá usar su móvil para realizar compras en el extranjero.

### ¿Funciona con cualquier teléfono?

El servicio funciona únicamente en móviles con tecnología NFC homologados por Vodafone (servicio no compatible con móviles libres) y requiere una nueva tarjeta SIM compatible con el servicio, en la que se descargará la tarjeta Visa que el cliente solicite. Por el momento, todos los móviles compatibles utilizan el sistema operativo Android. En *www.vodafone.es/wallet* encontrará la información de los terminales móviles compatibles con este servicio.

#### ¿Cuántas tarjetas bancarias puedo vincular a mi móvil?

En la tarjeta SIM de Vodafone pueden descargarse diversas tarjetas bancarias emitidas por "la Caixa". Mediante la aplicación Vodafone Wallet usted podrá seleccionar con qué Tarjeta Móvil desea operar.

### ¿Qué es Vodafone Wallet?

Es una aplicación que se descarga en el móvil y que permite disfrutar y gestionar los servicios NFC que Vodafone ofrece. La aplicación Vodafone Wallet debe ser instalada en el móvil antes de la solicitud de una tarjeta bancaria de "la Caixa" y deben haberse aceptado los términos y condiciones de la misma.

#### ¿Cómo puedo consultar las compras que realice con mi Tarjeta Móvil?

La tarjeta Visa de "la Caixa" configurada en la tarjeta SIM de Vodafone puede ser de débito, de crédito o de prepago. En todos los casos, el funcionamiento es igual al de una tarjeta bancaria de plástico.

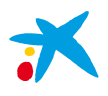

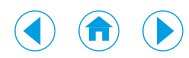

Así, si es de débito, el cargo de cada compra se realiza directamente en el depósito bancario asociado a la tarjeta. En cambio, si es de crédito, las compras realizadas dentro de un período de liquidación con todas las tarjetas pertenecientes a un contrato se facturan agrupadas, con lo que usted puede consultar en todo momento el extracto a través del servicio Línea Abierta de "la Caixa" (en el móvil o por internet). Igualmente, si es de prepago, podrá consultar sus operaciones a través de Línea Abierta. En cualquier caso, en Línea Abierta las tarjetas en el móvil aparecen destacadas con el símbolo "Tarjeta Móvil".

### ¿Qué pasa si pierdo o me roban el móvil? ¿Se cancela la tarjeta Visa al dar de baja el móvil?

Si pierde el móvil o se lo roban, tiene que llamar lo antes posible a "la Caixa" (902 442 500) y a Vodafone (123) para que, por un lado le cancelen la tarjeta Visa de "la Caixa" configurada en la tarjeta SIM de Vodafone, y por otro, le cancelen el servicio móvil. Recuerde que la tarjeta bancaria dispone del servicio CaixaProtect® de "la Caixa", con lo que no asumirá responsabilidad alguna ni gastos por uso fraudulento. Posteriormente, cuando recupere su equipo o consiga uno nuevo, tendrá que volver a solicitar la tarjeta o tarjetas bancarias de las que quiera disponer en el móvil.

### ¿Cómo puedo conseguir un nuevo número PIN de la tarjeta bancaria?

Puede modificar el PIN de su tarjeta bancaria a través del servicio Línea Abierta de "la Caixa" por internet. Si ha olvidado el PIN de su tarjeta bancaria puede dirigirse a cualquier oficina de "la Caixa", donde le editarán uno nuevo tras comprobar su identidad.

### ¿Es el mismo número el PIN del móvil y el PIN de la tarjeta bancaria?

No, son códigos de seguridad diferentes que puede modificar en cualquier momento. El PIN de la tarjeta bancaria configurada en la SIM se puede modificar a través del servicio Línea Abierta de "la Caixa" por internet, en la sección "Tarjetas", entrando en el detalle de la tarjeta. En caso de que no recuerde el PIN de la tarjeta bancaria, puede dirigirse a cualquier oficina de "la Caixa", donde le editarán uno nuevo tras comprobar su identidad.

#### ¿Cómo compruebo que mi tarjeta bancaria esté siempre activa para comprar?

Debe acceder a Vodafone Wallet y seleccionar la tarjeta que desee comprobar. Si la tarjeta ya está activada y lista para comprar, visualizará en la parte inferior izquierda de la misma un símbolo rojo. El símbolo rojo le indica que está activa. Si la tarjeta no está activa no aparece ningún símbolo.

### ¿Qué pasa si no tengo la tarjeta bancaria activa en Vodafone Wallet e intento comprar?

Cuando esté en un comercio y acerque el móvil al terminal punto de venta (TPV/datáfono) con la tarjeta desactivada, el TPV emitirá una señal de error y le solicitará que retire la tarjeta. En este caso, Vodafone Wallet no se ejecutará en el móvil. Así, antes de comprar será necesario tener la tarjeta activa en modo automático (para siempre) o, estando en modo manual, haberla activado para realizar una sola compra.

### ¿Necesito conexión 3G o wifi para realizar una compra?

No. No es necesaria la cobertura de datos ni de voz para comprar con el móvil.

<span id="page-30-0"></span>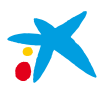

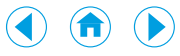

### ¿Puedo disponer de dinero en efectivo con mi Tarjeta Móvil desde un cajero?

Sí, pero solo en aquellos cajeros de "la Caixa" que dispongan de funcionalidad *contactless* (los identificará por el símbolo *contactless*). Deberá acercar el móvil a esta zona para poder operar. Una vez leída la tarjeta, ya podrá retirar el móvil y el cajero funcionará del mismo modo que con cualquier otra tarjeta bancaria de plástico.

#### ¿Dónde puedo conseguir un terminal móvil NFC compatible con el servicio?

Deberá dirigirse a un distribuidor Vodafone. Puede obtener más información en: *www.vodafone.es/wallet*

#### ¿Es mi tarjeta SIM compatible con este servicio de pago?

Si usted dispone de la tarjeta SIM desde hace tiempo, esta no será compatible con el servicio. Debe acudir a un distribuidor Vodafone para que se la cambien o solicitarla en *www.pagandoconmimovil.com/sim*. Puede obtener más información en: *www.vodafone.es/wallet*

### ¿Dónde puedo descargarme Vodafone Wallet?

Se puede descargar desde Vodafone Updates o en *https://wallet.vodafone.com/mw/es/*. Cuando se registre en la aplicación Vodafone Wallet, tiene que desactivar la conexión wifi de su móvil y utilizar la conexión de datos de Vodafone.

### 13. Contacto

Ante cualquier duda o problema, puede ponerse en contacto con el Servicio de Atención al Cliente de Vodafone en el teléfono 123 (llamando desde un móvil) o con el Servicio de Atención de "la Caixa" en el 902 442 500.

Para obtener más información sobre el servicio de pago *contactless* a través del móvil de "la Caixa", puede acceder a nuestra página web: *www.laCaixa.es/nfc*